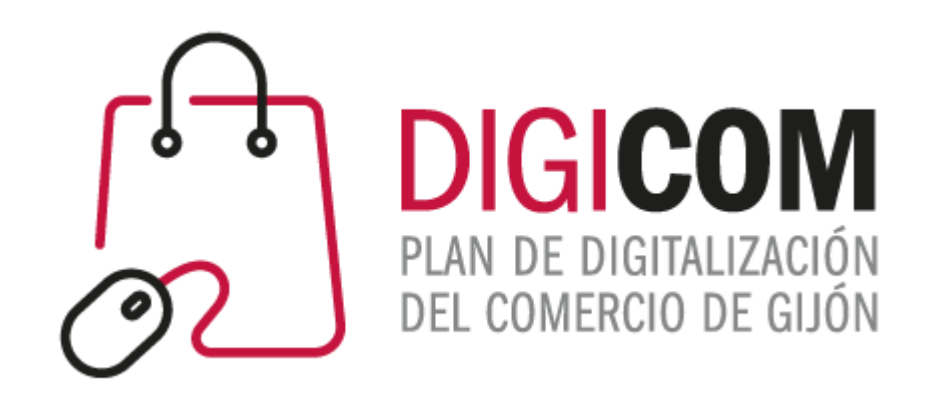

#### VISUALIZAR UN COMERCIO EN EL MUNDO DIGITAL PANELES DE TRABAJO

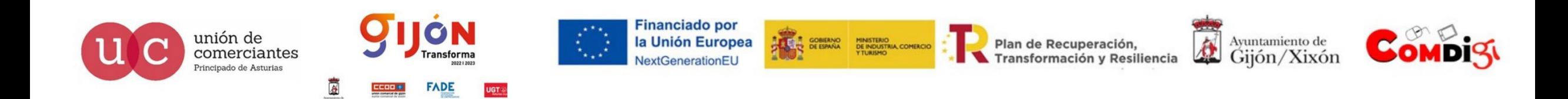

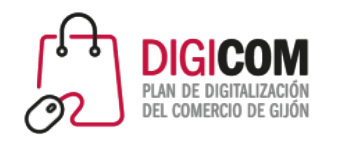

## ¿Paneles de trabajo?

Crear y mantener actualizado un **sitio web** no es una tarea sencilla, y menos aún cuando son muchos sitios, y todos incluyen bases de datos y demás archivos. Para facilitar todo este trabajo existen los **paneles de control de alojamiento web** o software de paneles de administración que son muy útiles y ayudan a dejar atrás la tediosa interfaz de comandos para configurarlo todo de forma más rápida.

El **panel de control de hosting** es básicamente un software que podemos instalar en cualquier servidor u ordenador para administrar o monitorear toda la infraestructura de alojamiento usando un solo tablero con múltiples opciones.

Incluso los usuarios menos experimentados pueden administrar y configurar su propio sitio web utilizando el **panel de control** con solo unos pocos clics.

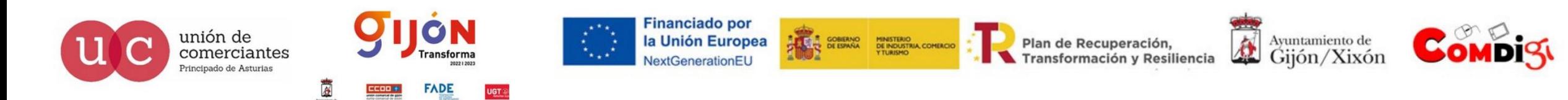

#### Características básicas

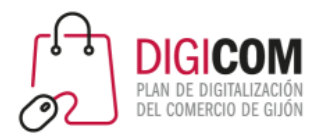

El panel de trabajo de un hosting nos permite:

Gestionar nuestros archivos

Gestionar las copias de seguridad.

Gestionar niveles de seguridad

Gestionar nuestros correos corporativos

Gestionar nuestras bases de datos

Gestionar la instalación y versiones de PHP

Gestionar el ancho de banda contratado y monitorear el uso del mismo

Implementar de forma rápida herramientas de software como WordPress

Como vemos nos permite el control sobre todas las características (que vimos ayer) necesarias para elegir el hospedaje web acorde a las necesidades de nuestra web o tienda online.

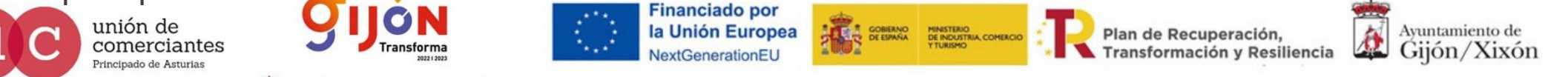

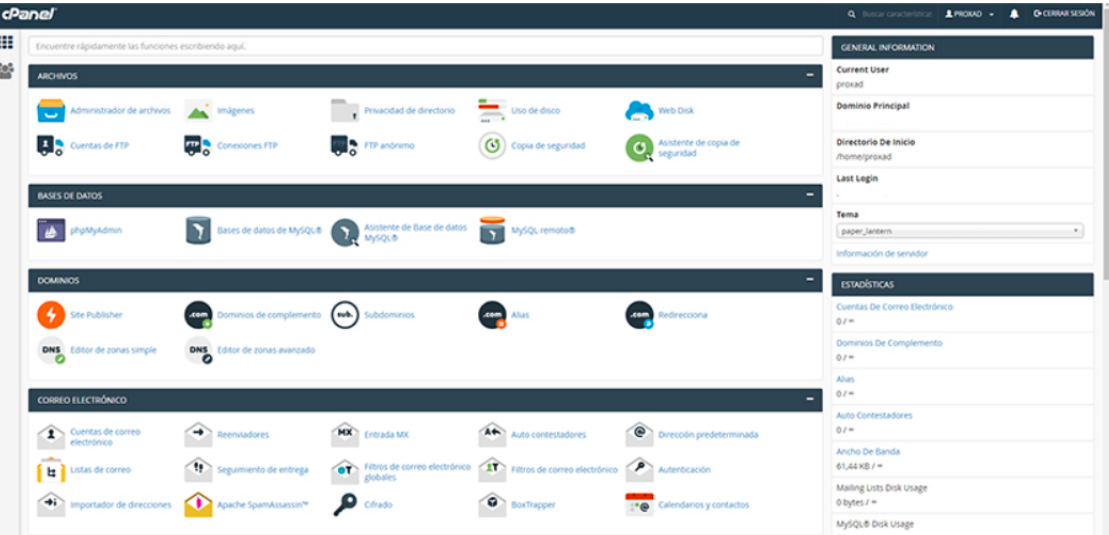

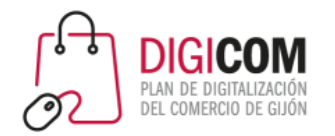

#### Paneles de control

#### cPanel

cPanel es uno de los paneles de control de hosting más estables y eficientes que existen, es el más utilizado por proveedores de hosting y sus ventajas principales son:

Estabilidad en las actualizaciones del software del panel y del servidor (y sus servicios).

Panel para usuarios o clientes muy potente, con muchas funcionalidades y ampliable mediante módulos.

Mucha documentación en Internet para el cliente.

Funcionalidades relacionadas con el correo electrónico muy completas, tanto para gestión de las cuentas de correo electrónico como para la gestión de envíos de correos.

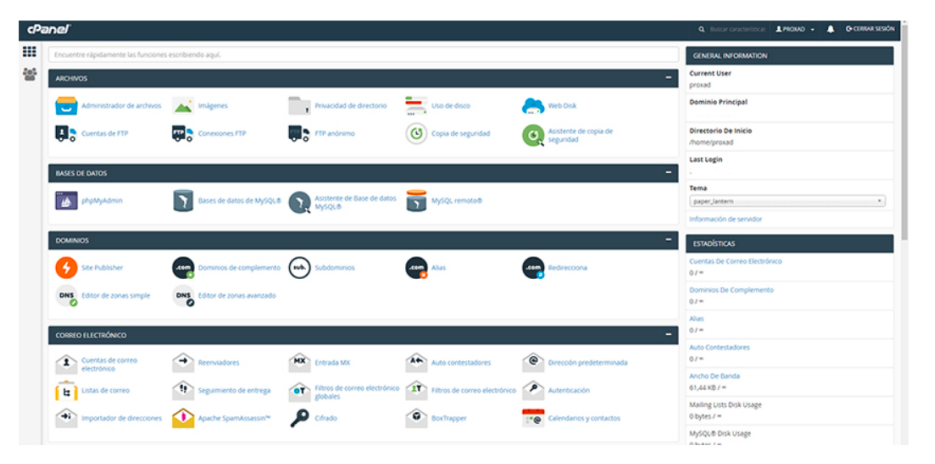

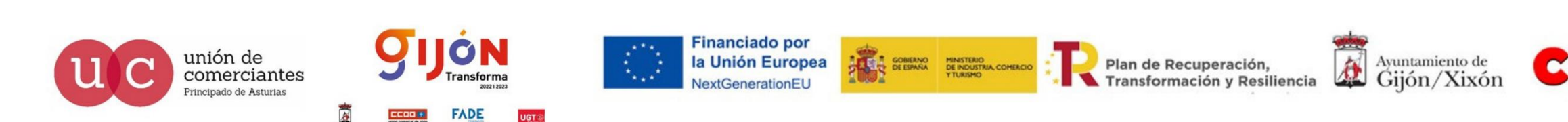

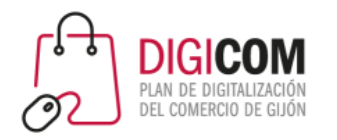

#### Paneles de control

#### Plesk

Es un panel de control muy completo pero también el que más recursos consume para ejecutar la interfaz de usuario y tras cPanel es el más utilizado por los proveedores de hospedaje web y sus principales ventajas son:

La interfaz de Plesk es muy buena, es intuitiva y amigable para usuarios con conocimientos limitados.

Plesk es compatible tanto con Windows como con Linux, es decir, podremos instalar este panel con la misma interfaz en un sistema Windows o en un sistema Linux.

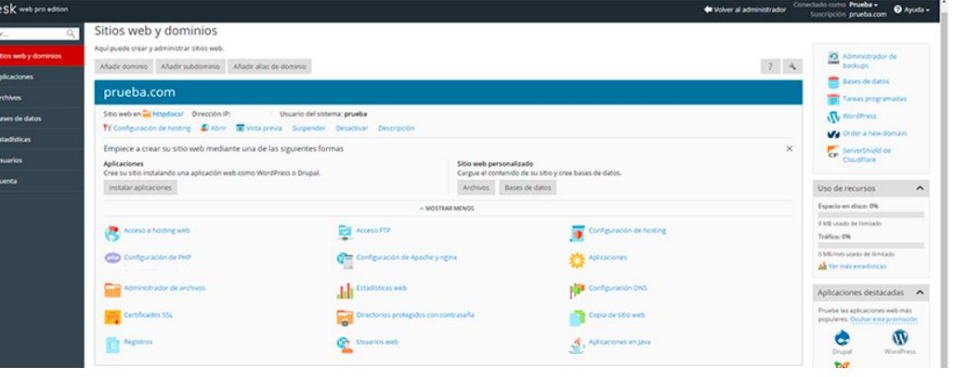

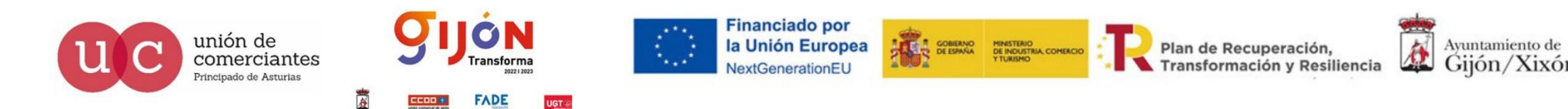

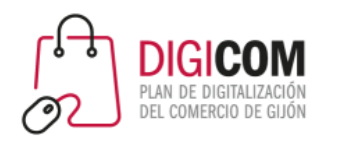

#### Paneles de control

#### Otros paneles de control

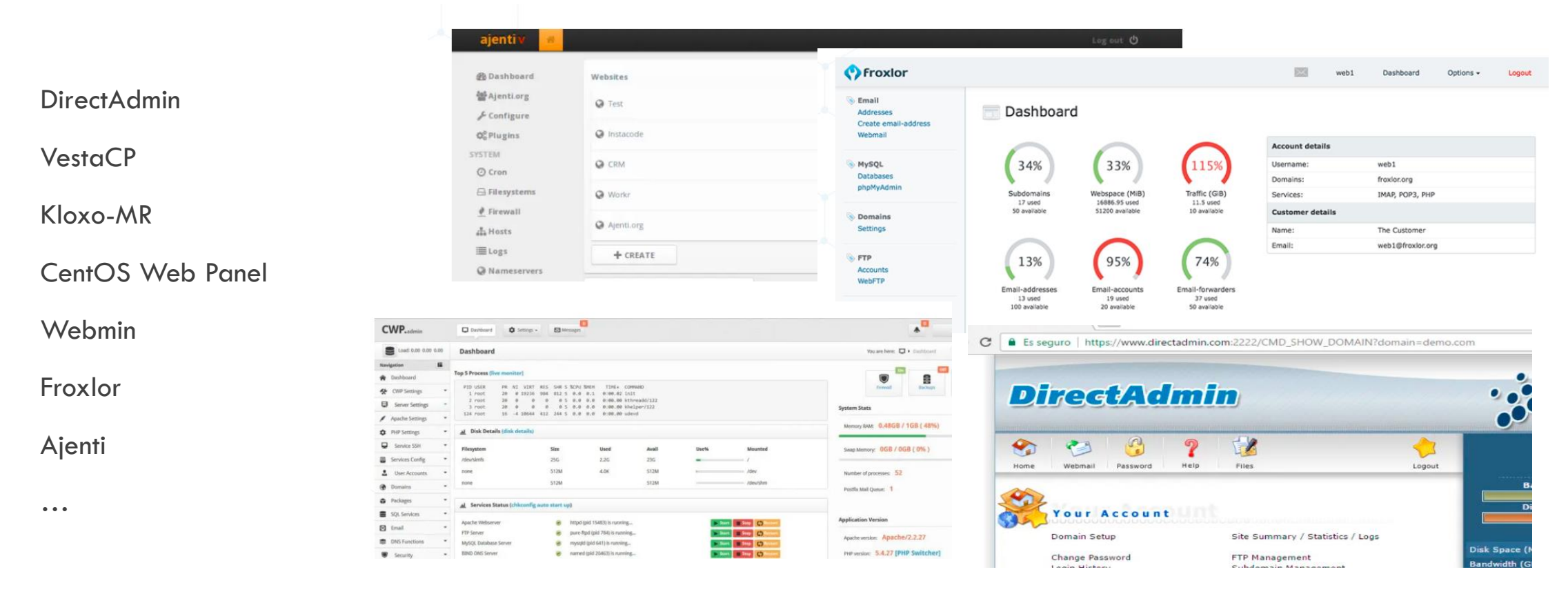

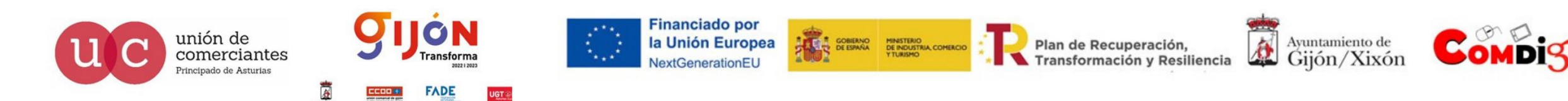

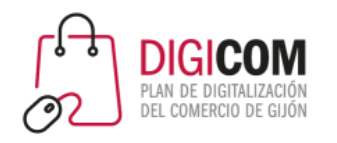

#### **cPanel** y **Plesk** son los dos paneles de control más utilizados a nivel mundial.

Ambos están pensados para ofrecer servicios de gestión de alojamiento web y dominios, pero estos paneles de control presentan maneras muy distintas de funcionar, ofreciendo una experiencia de usuario única.

### cPanel/Plesk

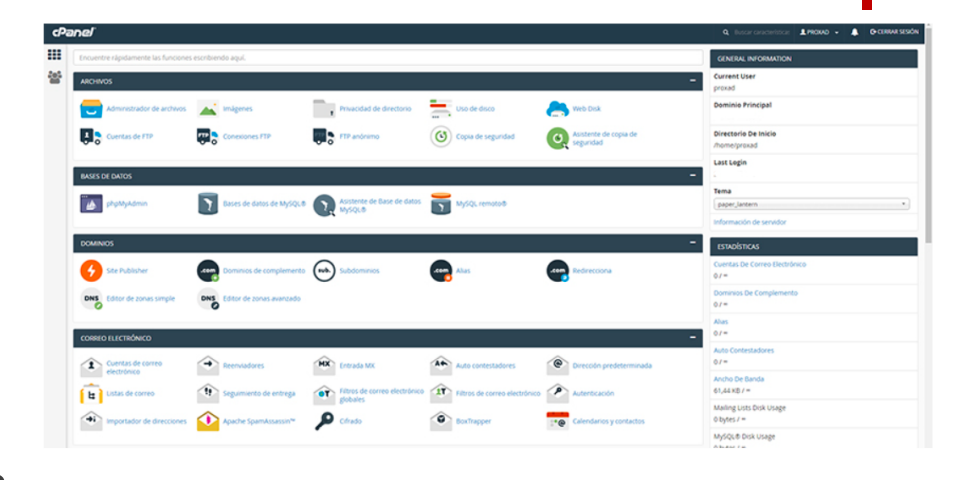

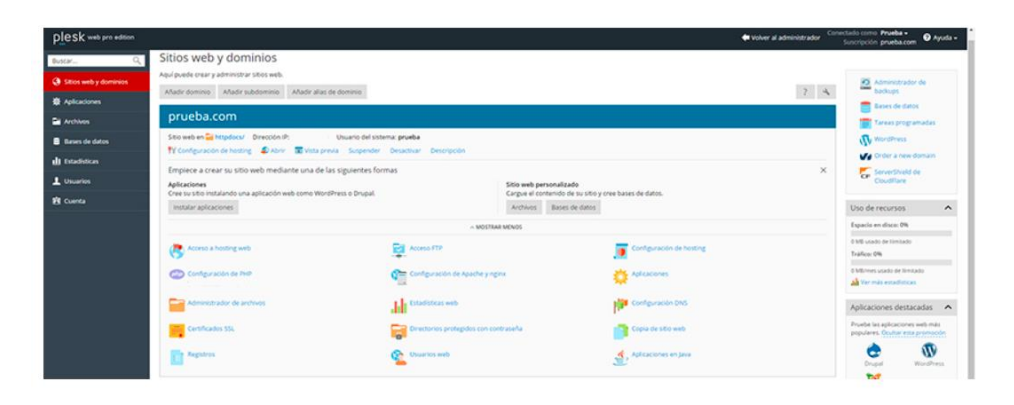

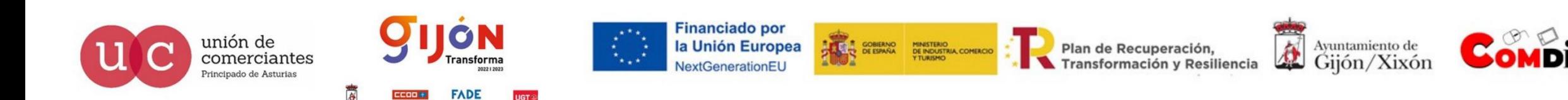

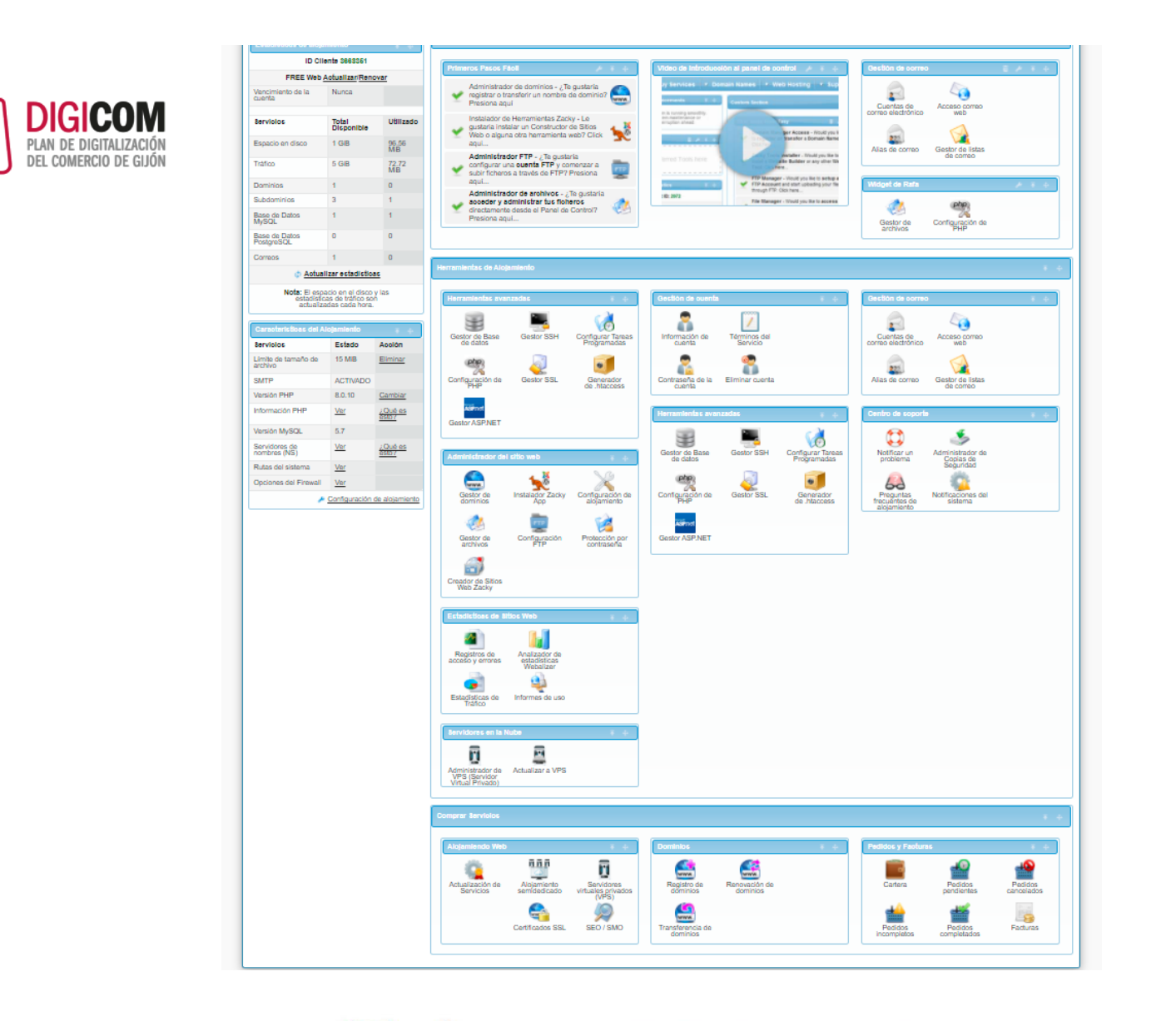

# cPanel/Plesk

El panel de control cPanel tiene una interface más "clásica" configurable a nuestra elección, con todas y cada una de las herramientas visibles en grupos predefinidos que podemos mover para personalizar.

En muchos hosting existe una zona que podemos personalizar con nuestras herramientas más utilizadas o de importancia para nosotros

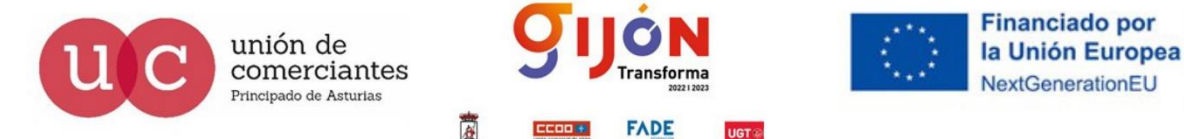

Plan de Recuperación, Transformación y Resiliencia

**COBIERNO MINISTERIO<br>CONSTRUATO DE INDUSTRIA COMERCIO** 

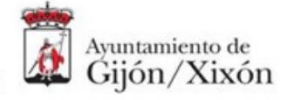

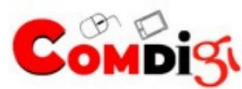

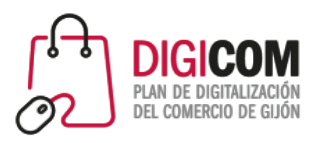

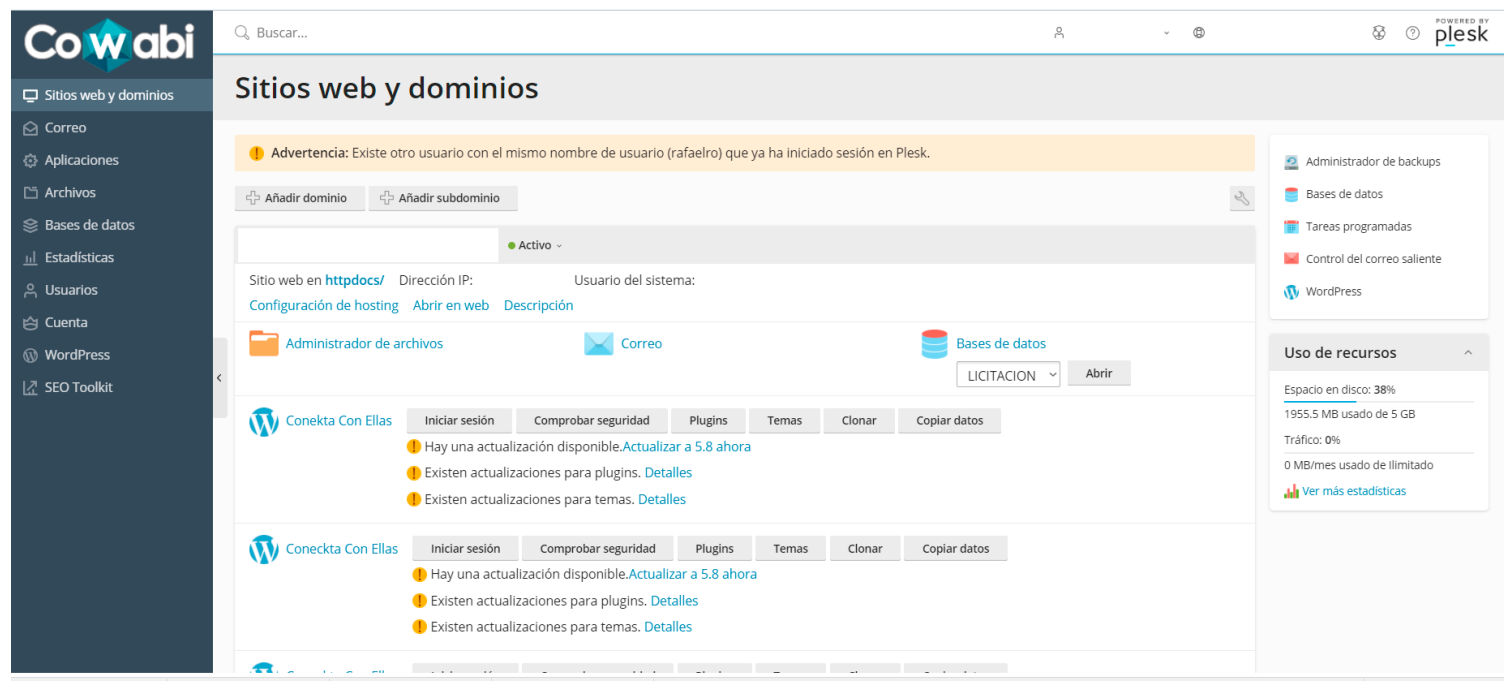

# cPanel/Plesk

El panel de control Plesk tiene una interface más "moderna" menos configurable pero más visual y apta para usuarios con una formación tecnológica más básica.

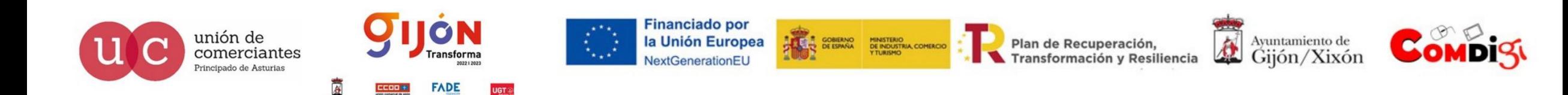

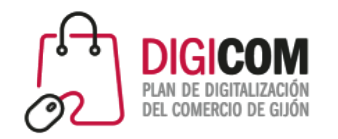

Vamos a usar de ejemplo un panel de control basado en cPanel pero como es habitual personalizado por el prestador del servicio de hospedaje web

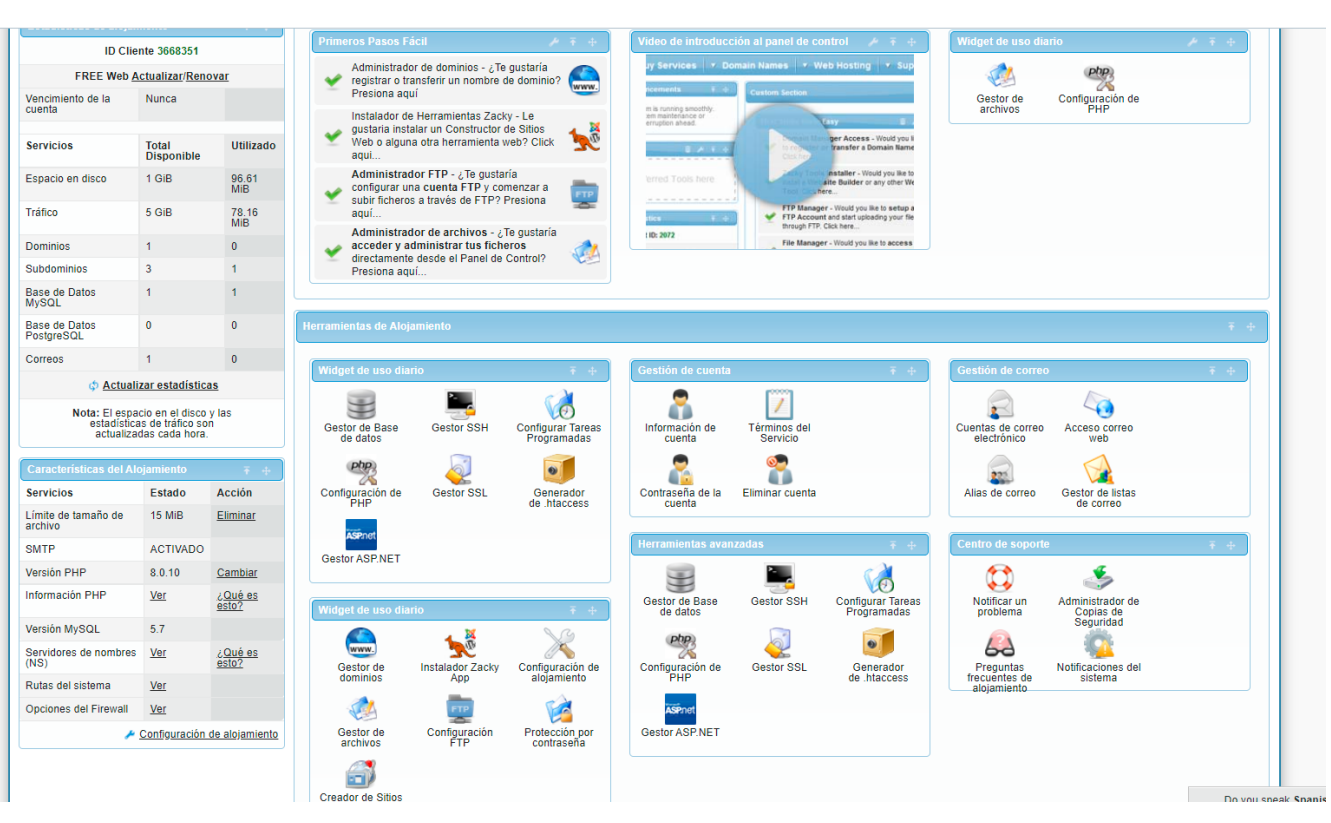

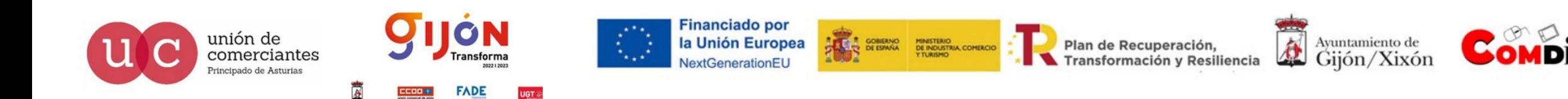

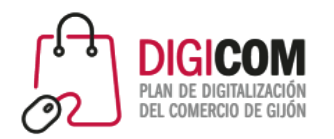

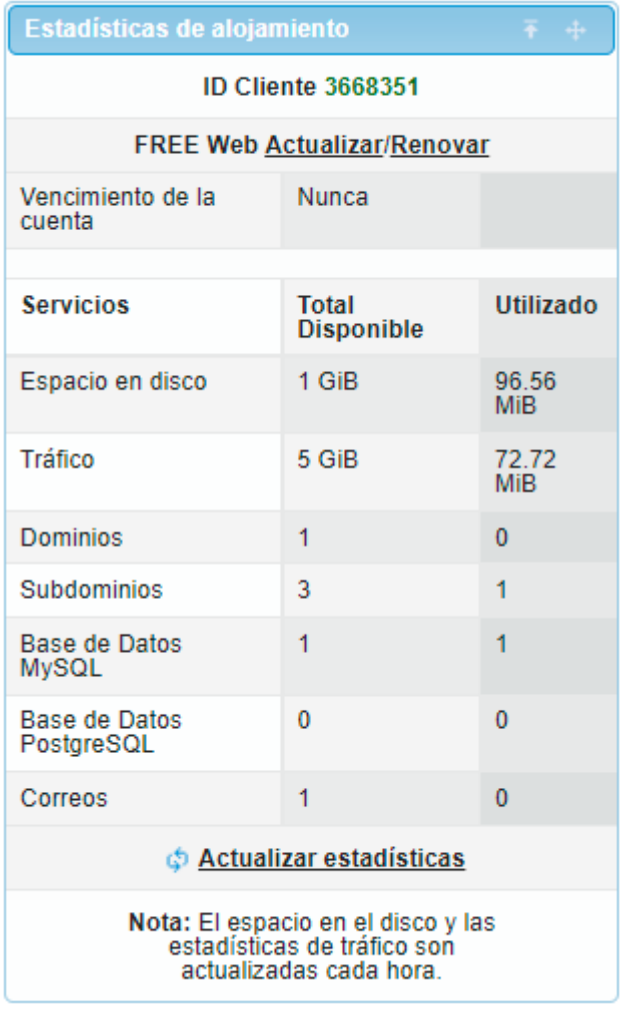

El primer bloque de cPanel que vamos a ver es el que refleja las estadísticas de nuestro alojamiento WEB, en este caso podemos visualizar nuestra ID de cliente, el tipo de contrato (FREE Web) con su vencimiento y los servicios con los que contamos y la utilización de los mismos.

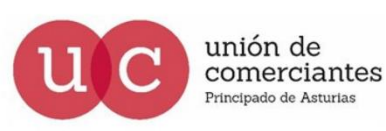

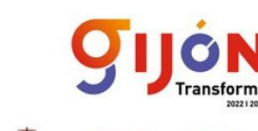

**ADE** 

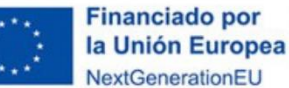

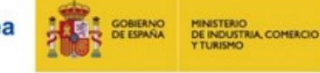

Plan de Recuperación, Transformación y Resiliencia

在 Ayuntamiento de<br>Gijón/Xixón

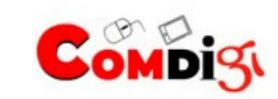

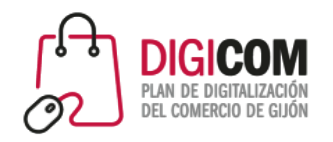

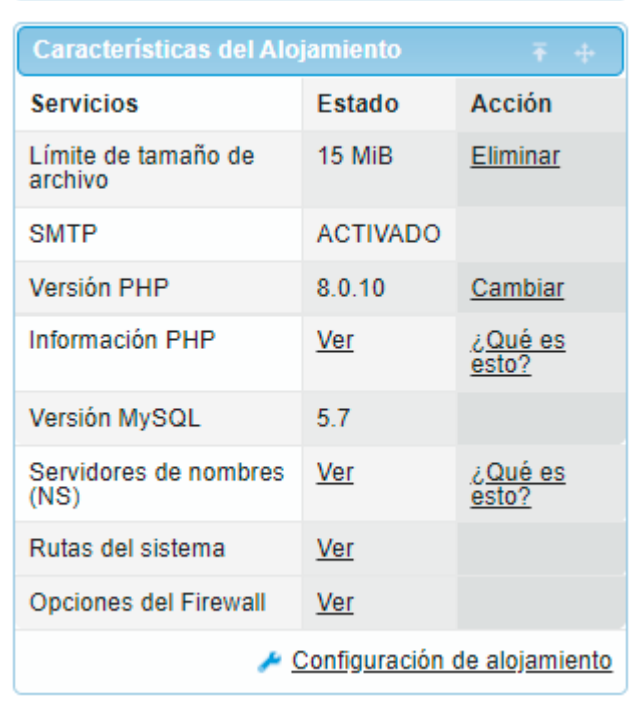

El segundo bloque de cPanel nos ofrece las información de las características de nuestro alojamiento WEB, limites de archivos, versiones de PHP y base de datos, servidores DNS y otras opciones.

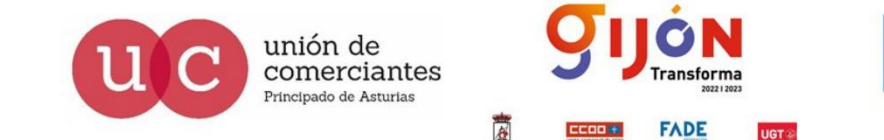

**Financiado por** la Unión Europea VextGenerationEL

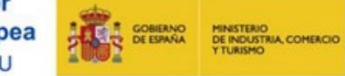

Plan de Recuperación, Transformación y Resiliencia

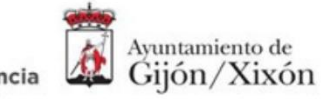

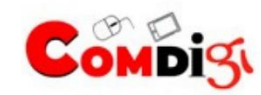

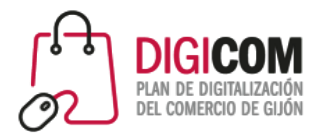

El tercer bloque o sección de cPanel, nos ofrece la posibilidad de llevar a cabo un conocimiento más profundo sobre nuestro panel, con una guía de primeros pasos, un video de introducción al panel y con un modulo totalmente personalizable donde podemos incluir las herramientas o widgets que utilizamos más o deseamos tener "más a mano", en este caso incluimos el configurador de PHP y el gestor de archivos.

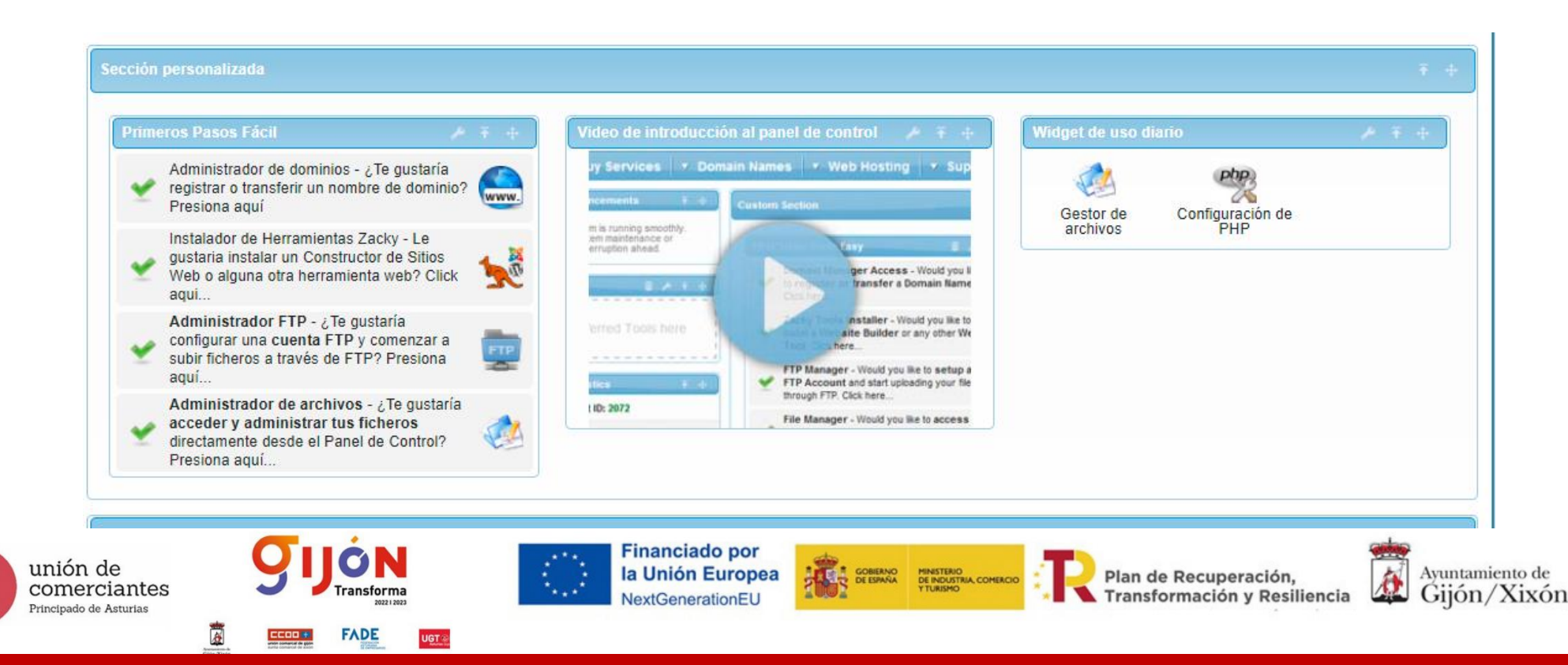

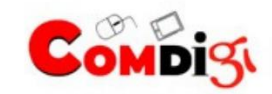

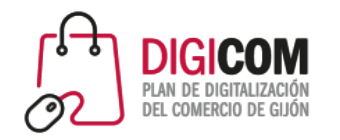

#### Herramientas de Alojamiento

En la sección de cPanel herramientas de alojamiento, nos encontramos con todos los bloques que nos facilitan la tarea de gestionar y visualizar nuestro alojamiento web.

Dentro de Herramientas avanzadas no encontramos desde la gestión y programación de tareas, la configuración de PHP, el gestor de SSL, etc.

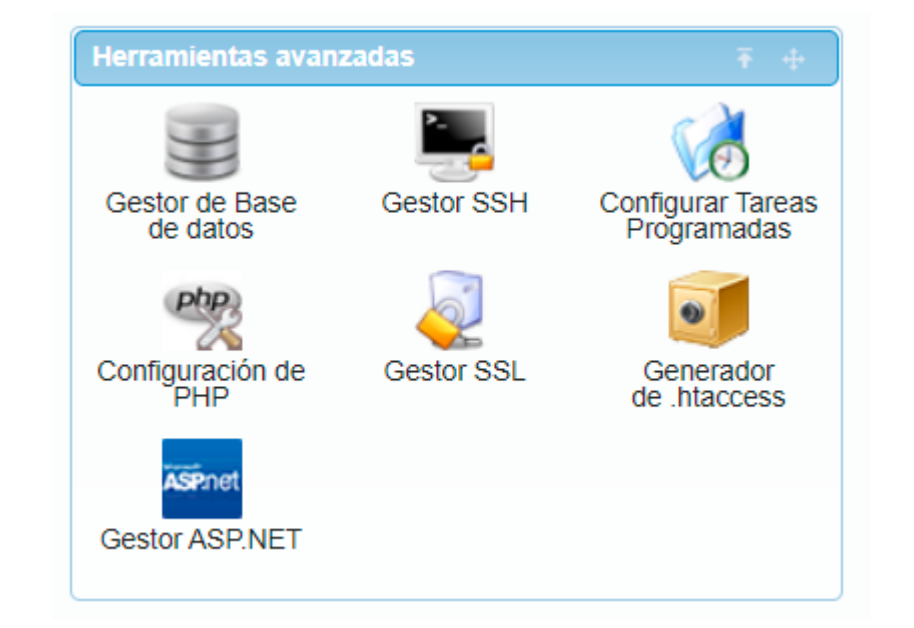

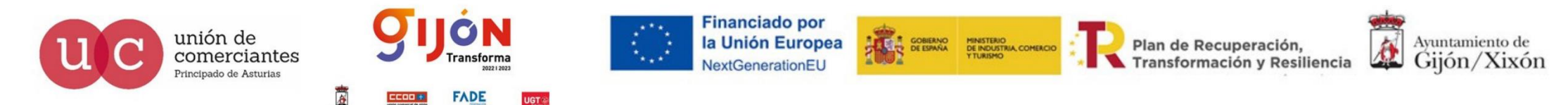

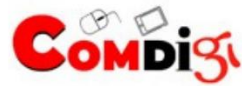

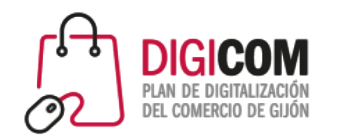

#### Herramientas de Alojamiento

En la sección de cPanel herramientas de alojamiento, nos encontramos con todos los bloques que nos facilitan la tarea de gestionar y visualizar nuestro alojamiento web.

Dentro de Gestión de cuenta, podernos visualizar los términos del servicio, modificar nuestra contraseña de acceso o incluso eliminar de forma definitiva nuestra cuenta, finalizando la relación con el proveedor de hospedaje.

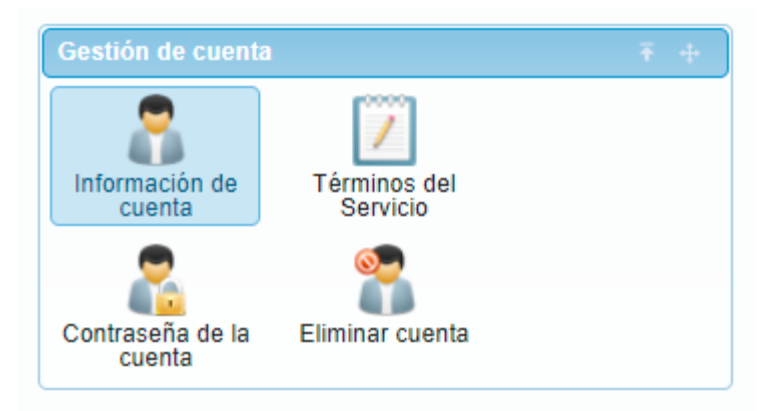

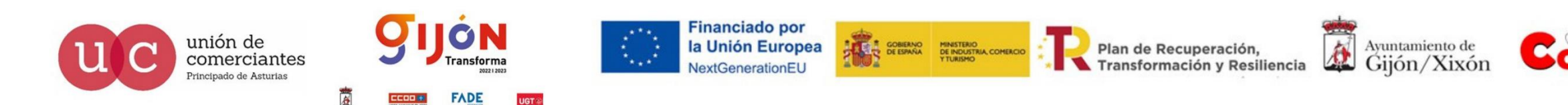

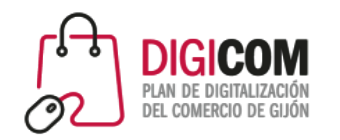

#### Herramientas de Alojamiento

En la sección de cPanel herramientas de alojamiento, nos encontramos con todos los bloques que nos facilitan la tarea de gestionar y visualizar nuestro alojamiento web.

Dentro de Gestión de correo podemos gestionar todo lo referente a nuestro correo corporativo, dar de alta y mantener nuestras diferentes cuentas, tener acceso al correo vía web, generar y mantener listas de correo, etc.

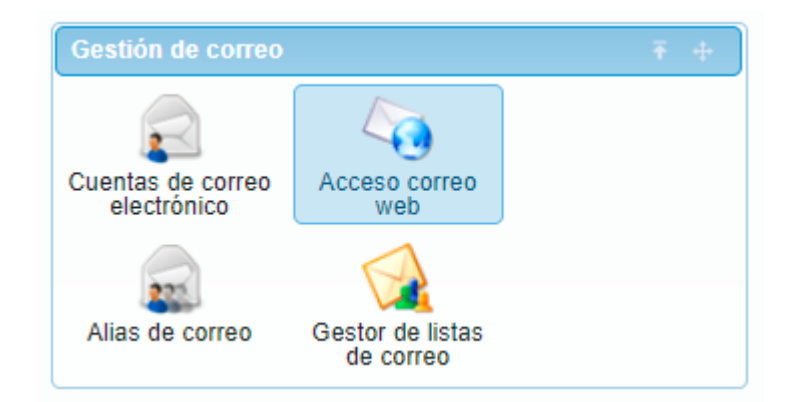

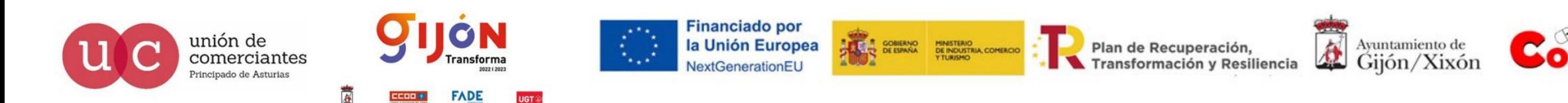

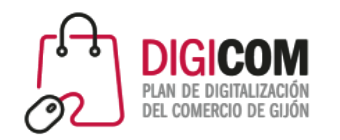

Herramientas de Alojamiento

raba<sub>l</sub>unión de

Principado de Asturias

En la sección de cPanel herramientas de alojamiento, nos encontramos con todos los bloques que nos facilitan la tarea de gestionar y visualizar nuestro alojamiento web.

Dentro del Administrador del sitio web, encontramos las herramientas principales de nuestro hospedaje, la gestión de los archivos hospedados, los dominios, la propia configuración de contraseñas, la configuración de FTP, así como instaladores muy útiles de aplicaciones como WordPress o creadores de sitios web con plantillas para facilitar nuestro

**Transforma** 

**FADE** 

la Unión Europea

T GOBERNO MINISTERIO<br>DE ESPAÑA DE INDUSTRIA, COMERCIO

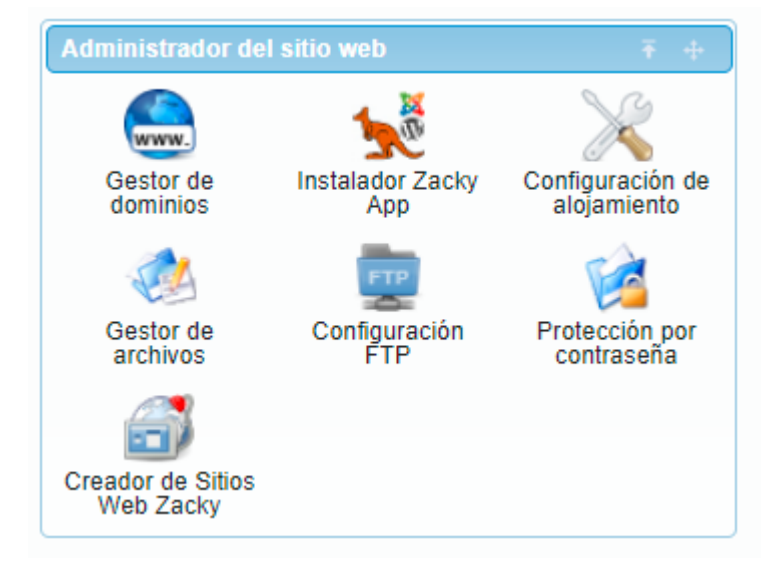

Plan de Recuperación,

Transformación y Resiliencia

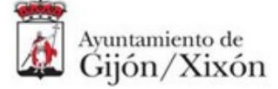

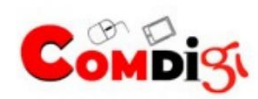

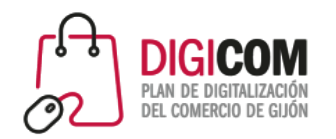

#### Herramientas de Alojamiento

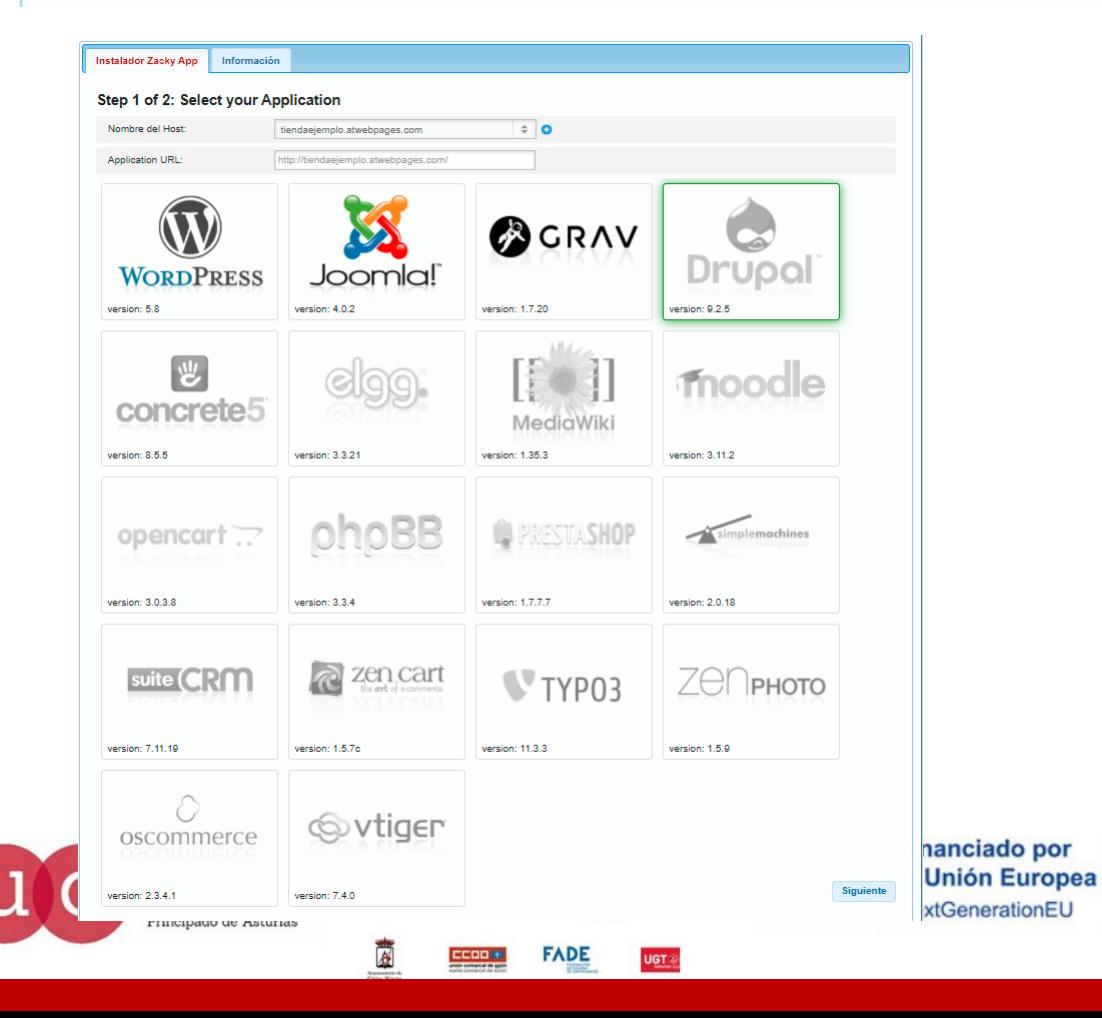

Podemos encontrar dentro del instalador de aplicaciones algunas preinstaladas que facilitarán enormemente la gestión de nuestras webs o nuestras tiendas online, vemos aquí WordPres, PrestaShop o Jommla por ejemplo, sin perder de vista de otras para realización de cursos como Moodle o para generar foros de discusión como phpBB

**E GOBIERNO MINISTERIO<br>DE ESPAÑA DE INDUSTRIA, COMERCIO** 

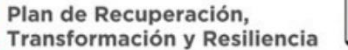

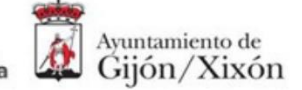

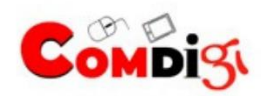

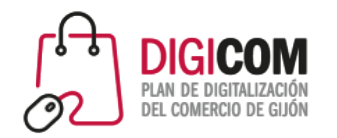

Herramientas de Alojamiento

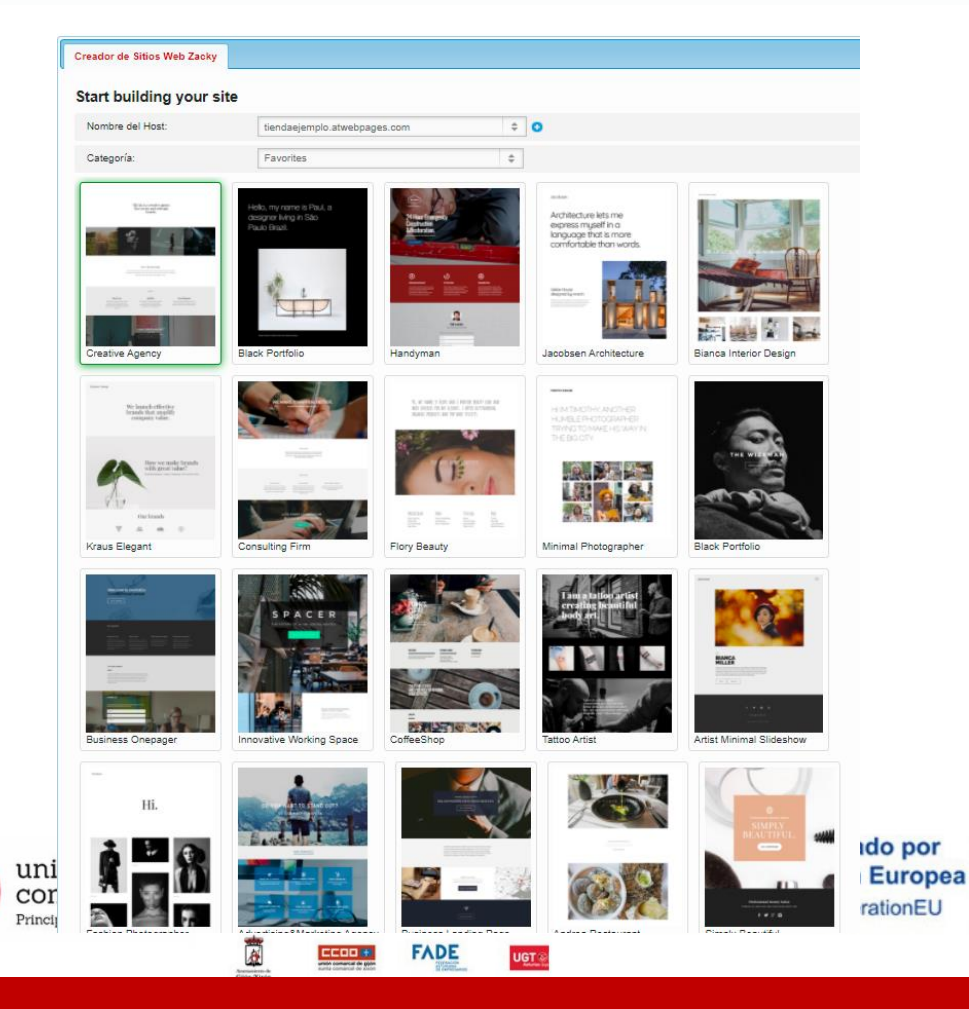

Podemos encontrar dentro del creador de sitios plantillas para la elaboración de webs de diferentes temáticas y complejidad técnica.

Pueden ser la base de un proyecto de aprendizaje y sin duda alguna nos facilitarán en un elevado porcentaje en nuestra creación de un espacio digital en el que dar visibilidad a nuestro establecimiento.

Recordemos que grandes artistas plásticos utilizan una cuadricula para dibujar sus bocetos…

MINISTERIO<br>DE INDUSTRIA, COMERCIO<br>Y TURISMO

Plan de Recuperación, Transformación y Resiliencia

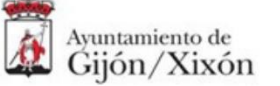

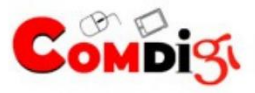

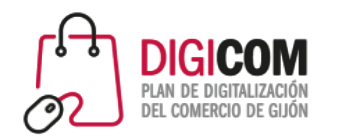

Herramientas de Alojamiento

En la sección de cPanel herramientas de alojamiento, nos encontramos con todos los bloques que nos facilitan la tarea de gestionar y visualizar nuestro alojamiento web.

Dentro del bloque de Estadísticas de sitios web, podemos acceder a nuestros registros de acceso y errores (logs), trafico de web, informes de uso, etc., que nos permiten verificar si el servicio contratado es suficiente para nuestra web o tienda online.

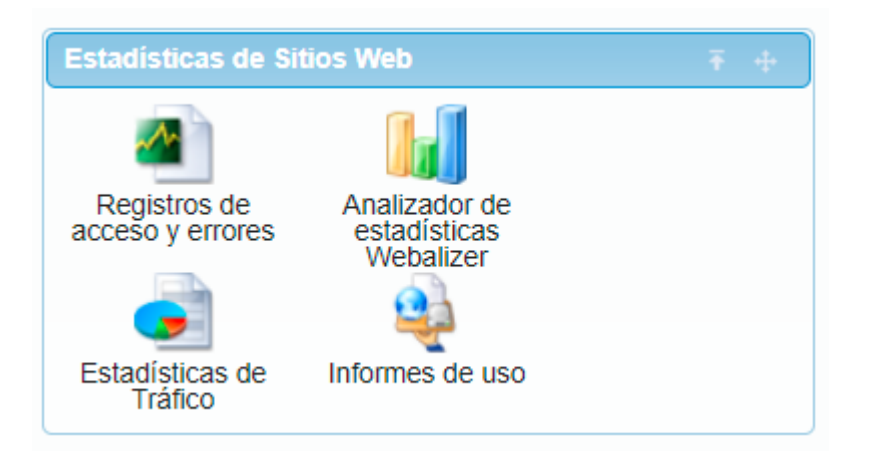

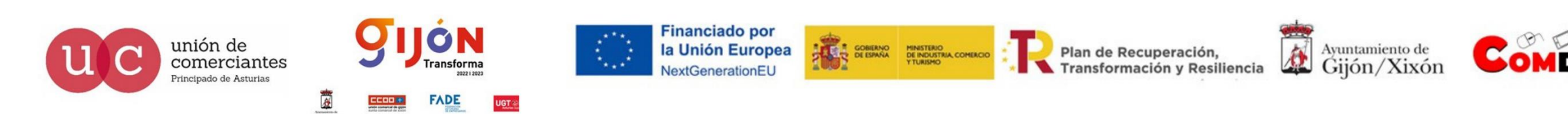

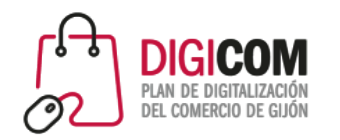

Herramientas de Alojamiento

eces différentes

Principado de Asturias

En la sección de cPanel herramientas de alojamiento, nos encontramos con todos los bloques que nos facilitan la tarea de gestionar y visualizar nuestro alojamiento web.

Dentro del Centro de soporte, nos encontramos con las herramientas necesarias para comunicarnos con el soporte que tenemos contratado con nuestro hospedaje web, podemos consultar las faq,s, elevar tiquets de incidencia y recibir también las notificaciones del proveedor en detección de incidencias o labores de mantenimiento

**Transforma** 

**FADE** 

la Unión Europea NextGenerationEL

T GOBERNO MINISTERIO<br>OE ESPAÑA DE INDUSTRIA, COMERCIO

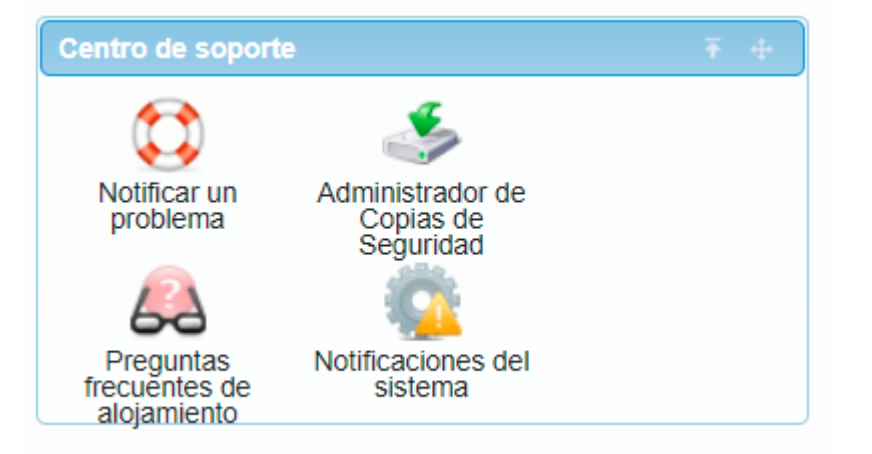

Plan de Recuperación,

Ayuntamiento de Gijón/Xixón Transformación y Resiliencia

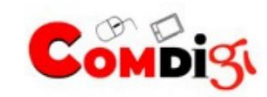

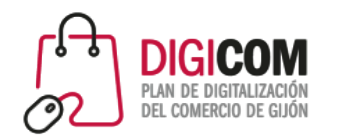

#### Herramientas de Alojamiento

En la sección de cPanel herramientas de alojamiento, nos encontramos con todos los bloques que nos facilitan la tarea de gestionar y visualizar nuestro alojamiento web.

Dentro del bloque de Servidores en la nube podemos llevar a cabo la administración de nuestros servidores VPS.

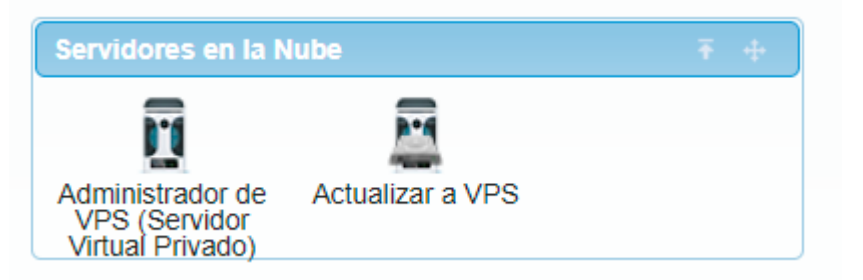

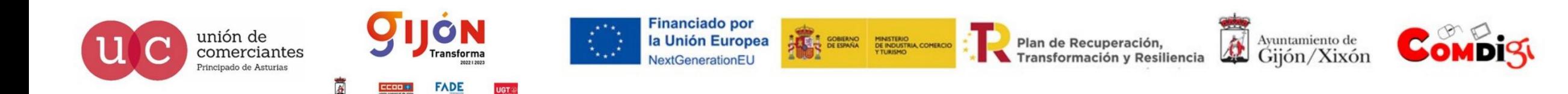

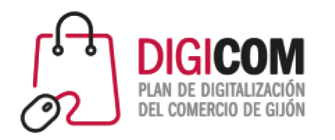

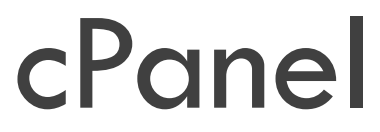

Nuestra última sección de cPanel es la sección administrativa de nuestro panel y nos posibilita la adquisición de nuevos servicios, como nuevos alojamientos, registro y renovación de dominios y gestionar nuestros pedidos, facturas y medios de pago.

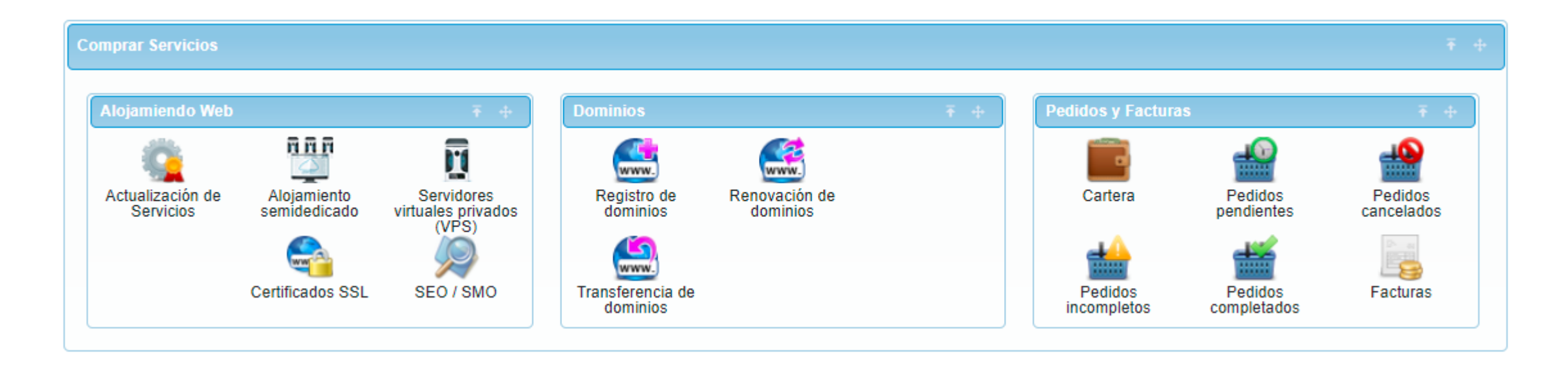

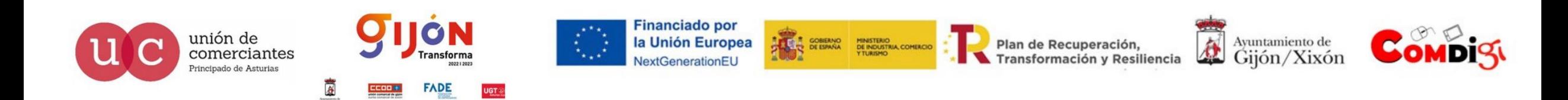

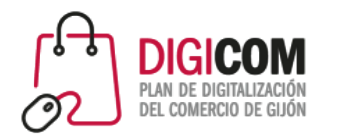

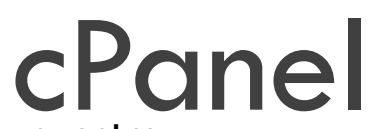

Tenemos acceso a todo lo que hemos visto también desde el menú superior de nuestro panel de control, facilitando así la navegación y gestión de nuestro hospedaje web

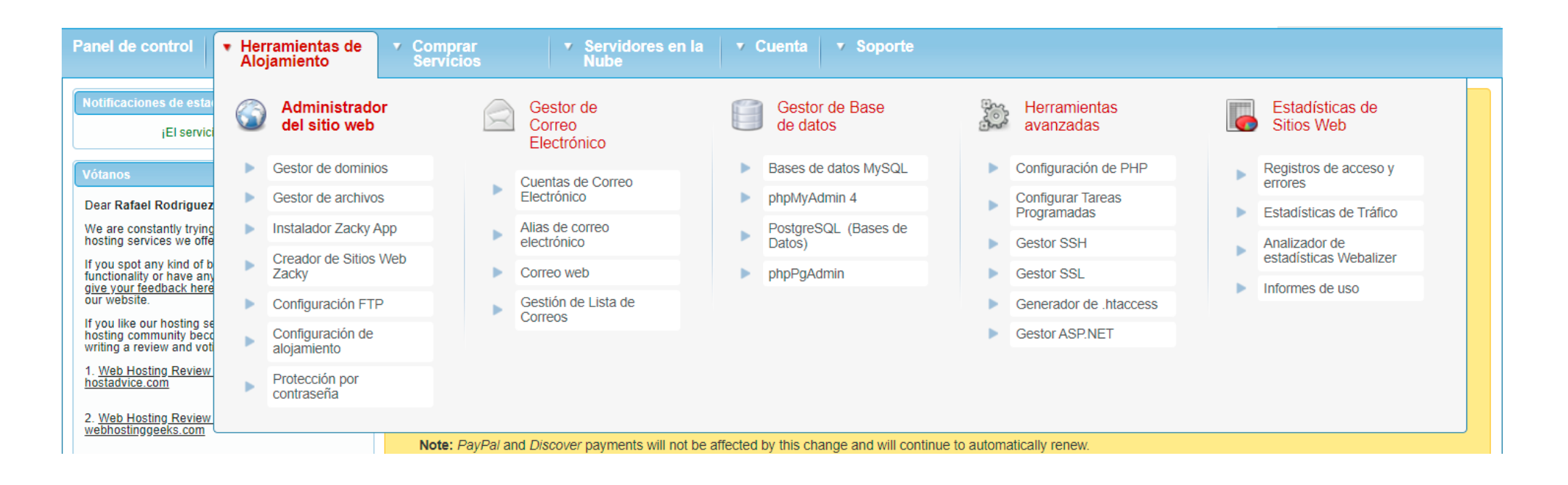

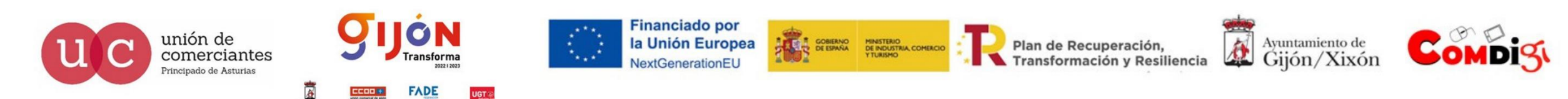

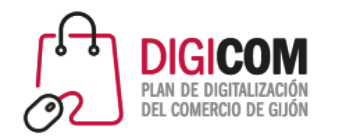

Vamos a ver ahora un panel basado en Plesk, como norma habitual cada uno de los prestadores de servicio de hospedaje personaliza (como también ocurre con cPanel) el panel para ofrecer al usuario una experiencia ágil y cómoda en la gestión de su

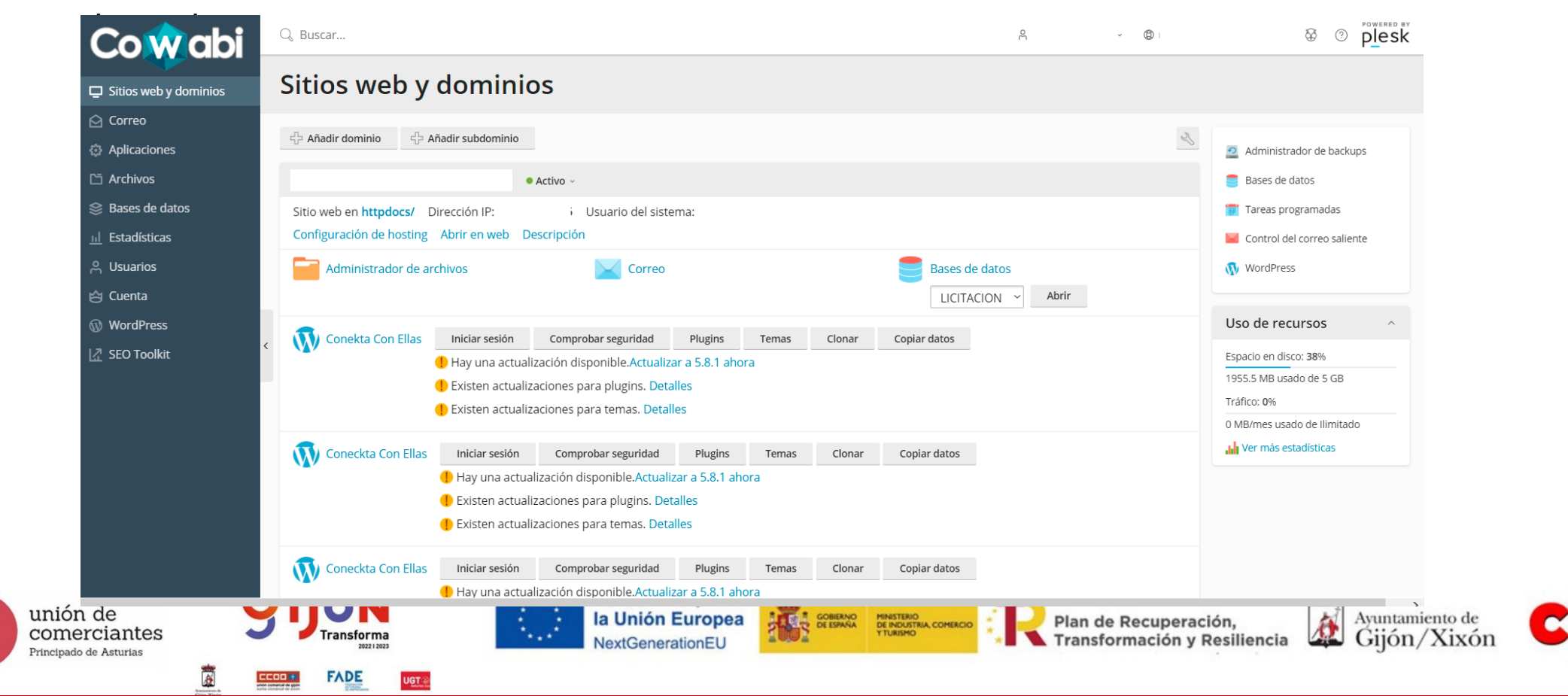

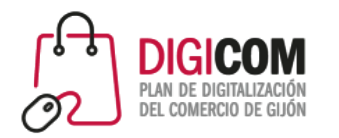

Nos encontramos con un menú lateral (1) con todas las secciones del panel y una zona central (2) en las que se despliega la información correspondiente a cada una de ellas

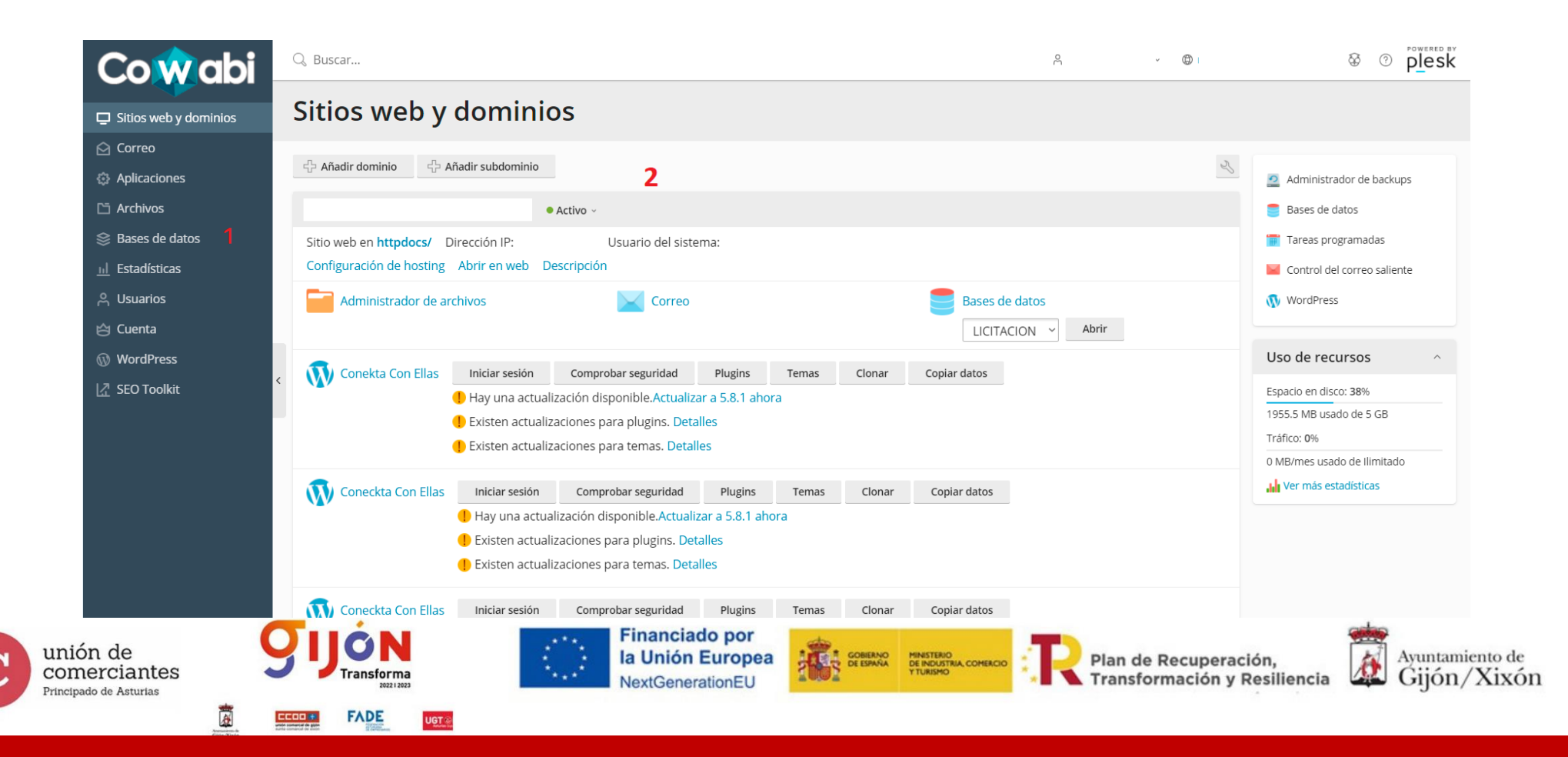

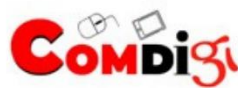

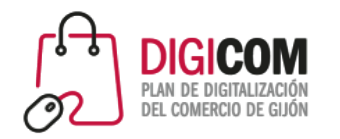

En la sección sitios web y dominios vemos reflejada toda la información de los sitios web y dominios que gestionamos desde ese proveedor de servicios, con accesos directos a administración de archivos, bases de datos, programación de tareas, etc.

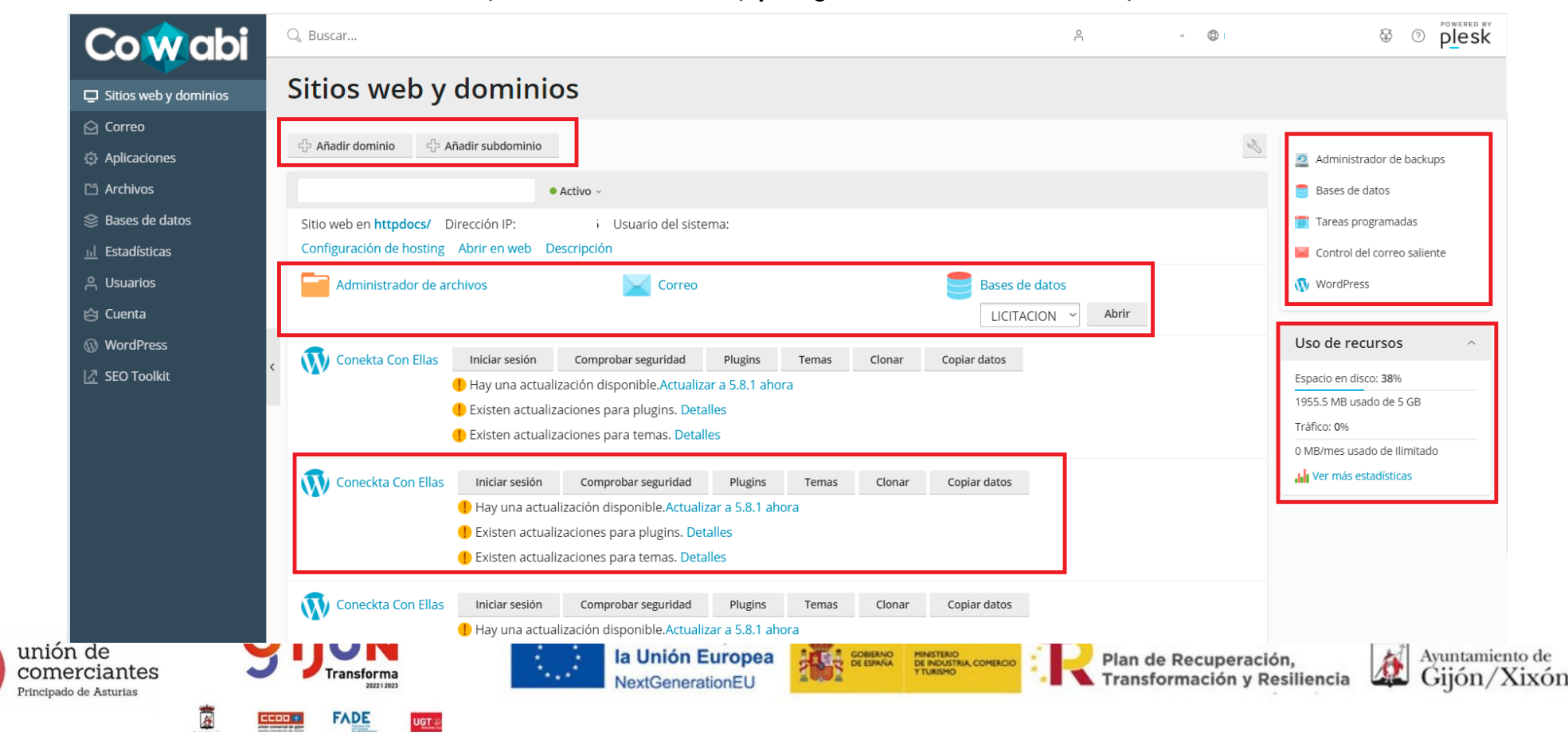

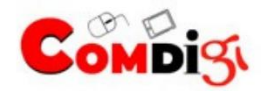

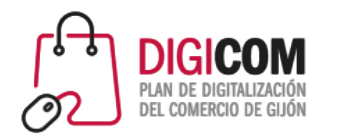

En la sección correo, podemos gestionar nuestras cuentas de correo electrónico, creando direcciones, configurándolas y controlando su uso, podemos gestionar también respuestas automáticas y correos que reciban todos los enviados a nuestro dominio.

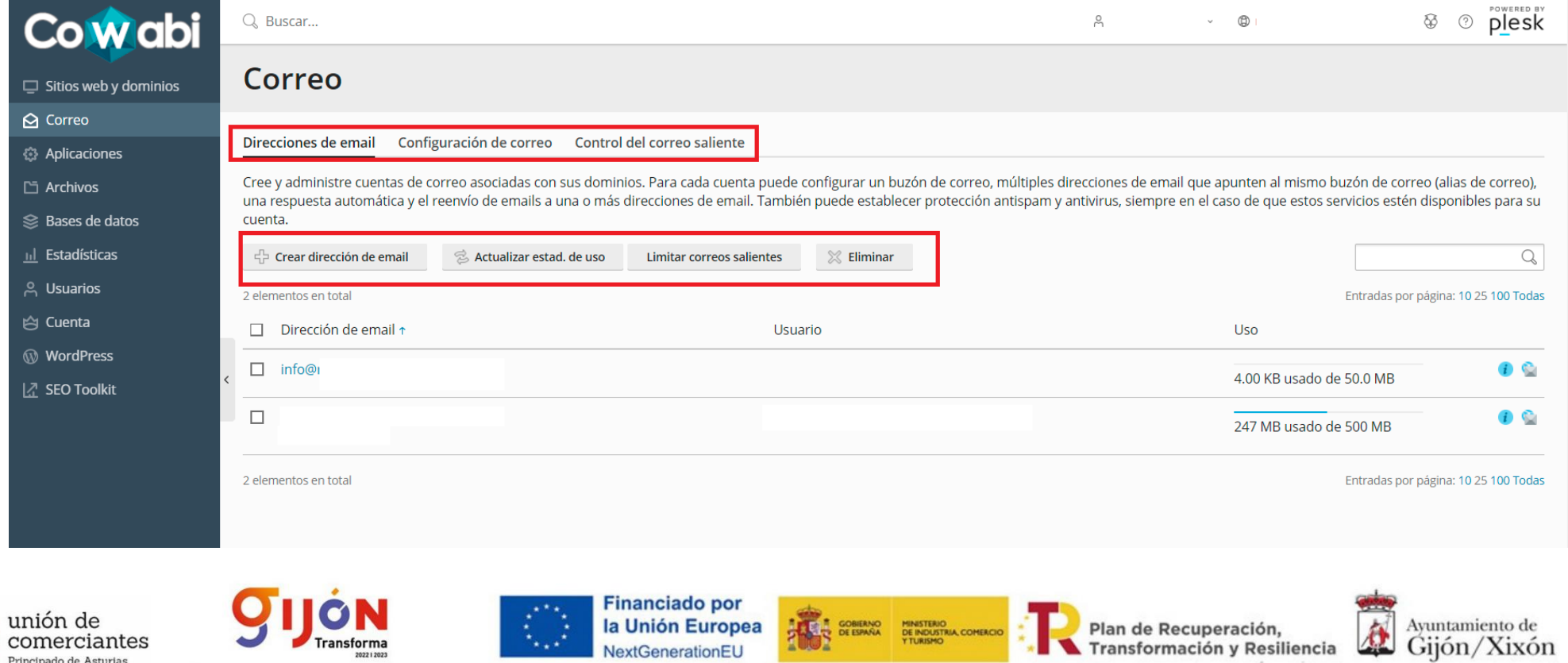

**FADE** 

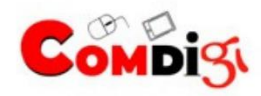

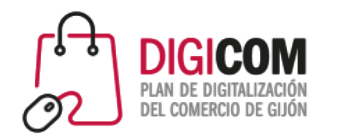

En la sección aplicaciones podemos gestionar las aplicaciones instaladas en nuestro servidor, siendo de gran utilidad para gestionar por ejemplo nuestros WordPress instalados.

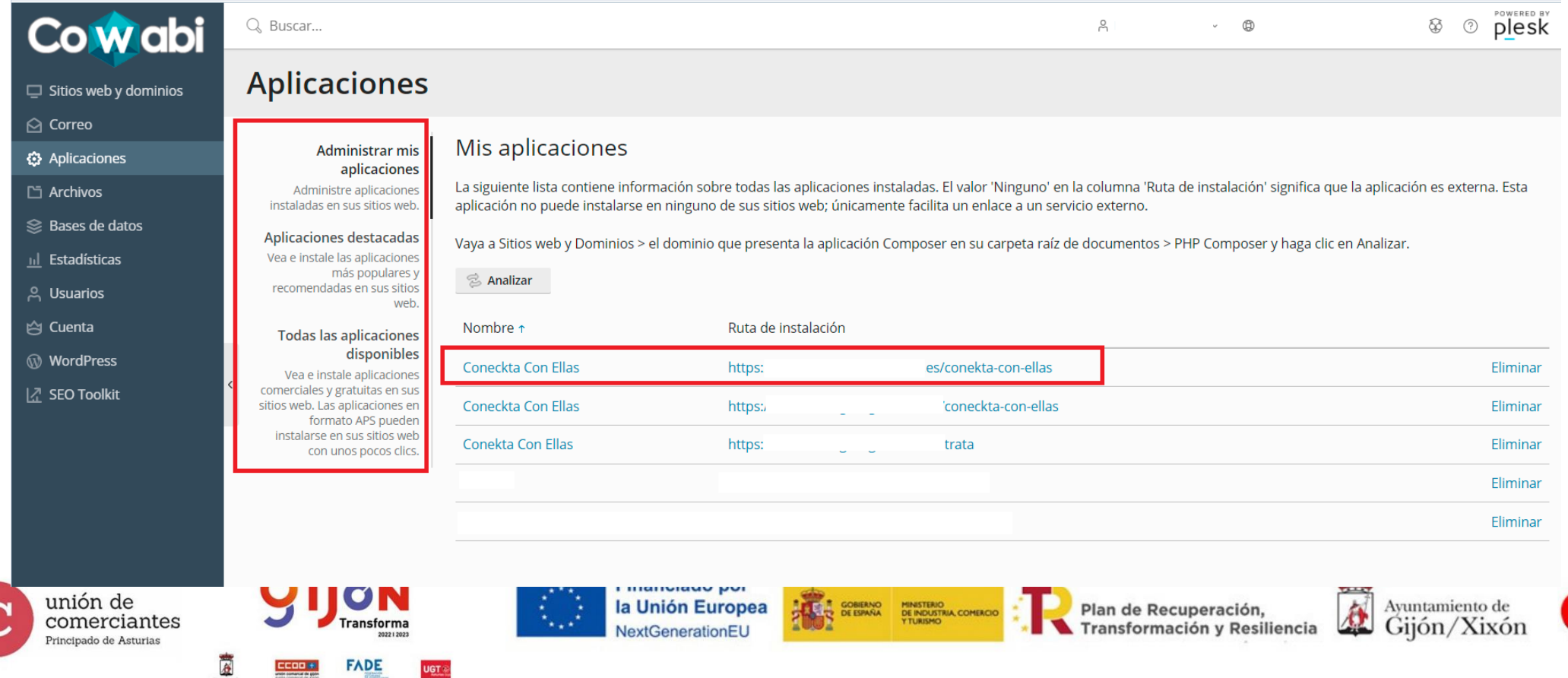

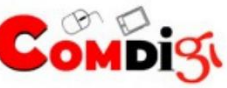

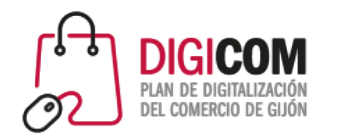

En la sección archivos podemos gestionar de forma manual los archivos del directorio de nuestro servidor ofreciéndonos también información de fechas de edición y permisos de los archivos (lectura, escritura y ejecución) o carpetas.

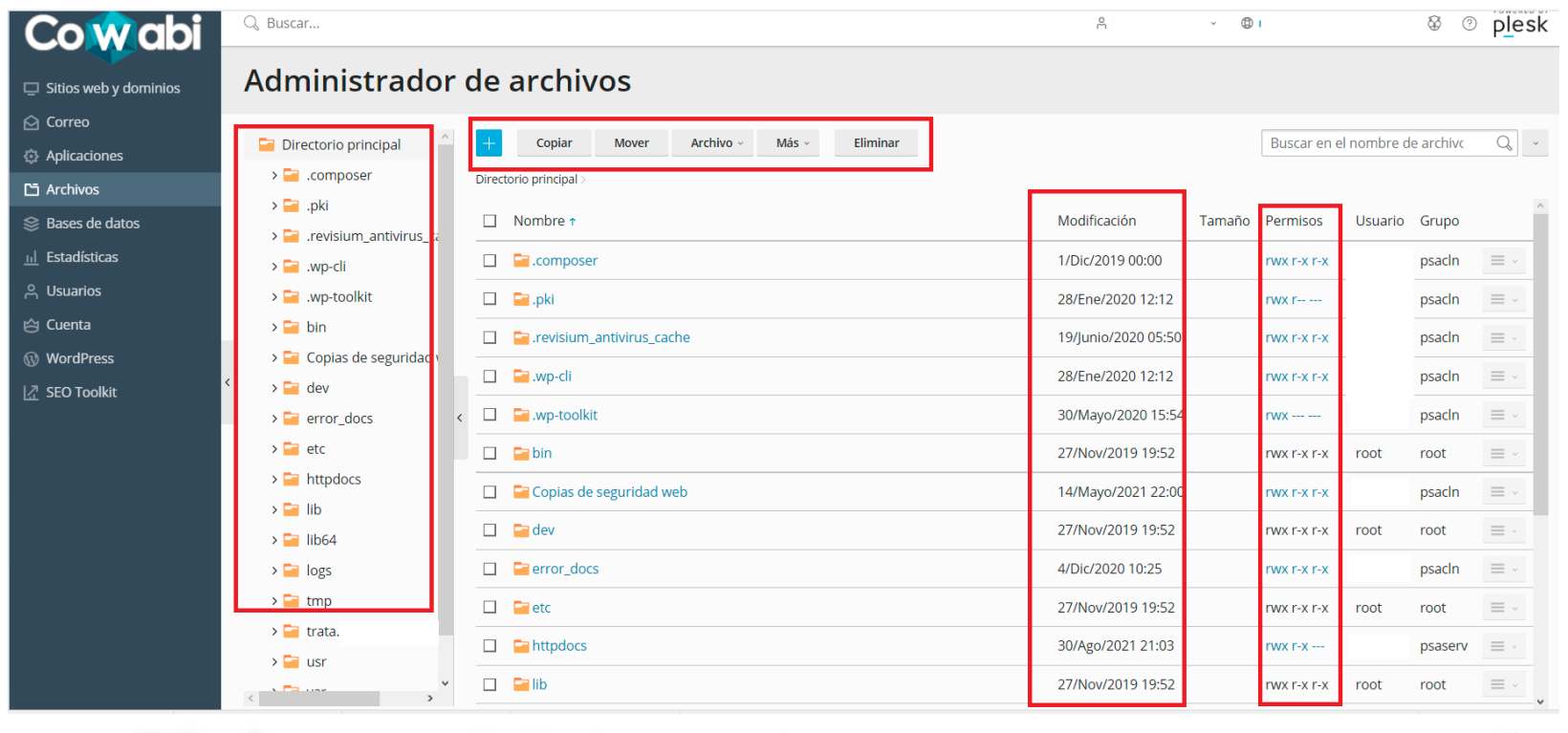

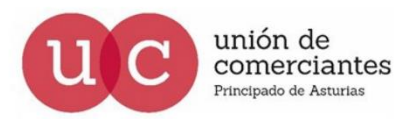

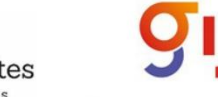

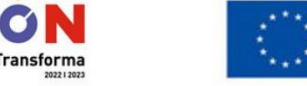

FADE

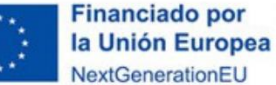

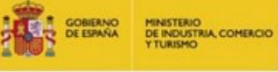

Plan de Recuperación, Transformación y Resiliencia

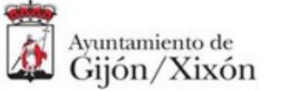

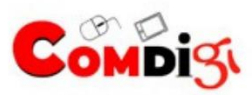

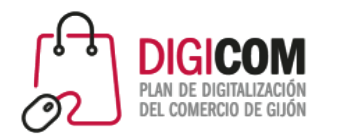

En la sección bases de datos gestionaremos todo lo relativo a nuestras bases de datos, con especial importancia las generadas por WordPress o ERPs instalados.

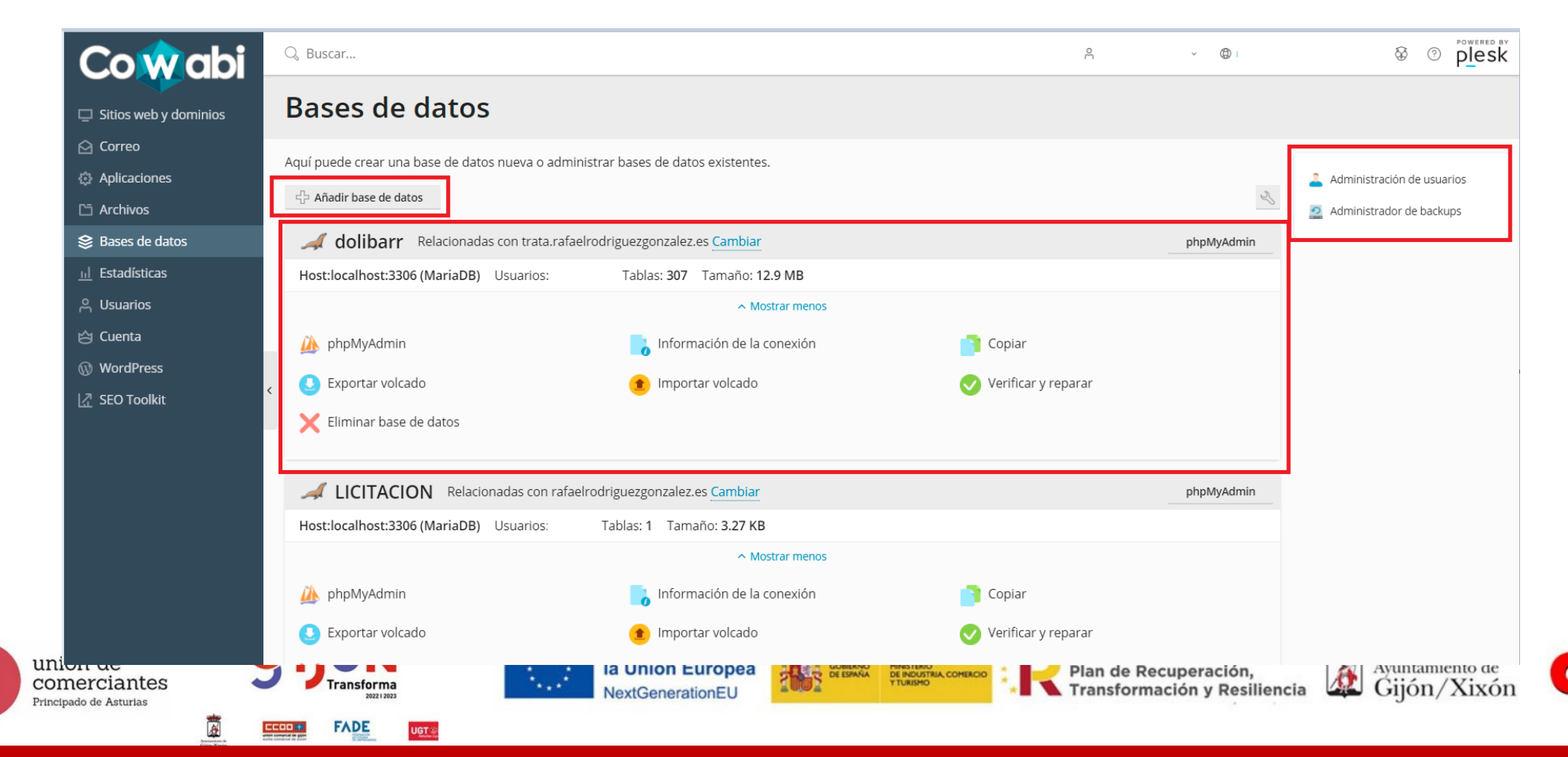

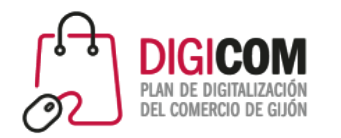

En la sección estadísticas podemos informarnos de las métricas de control de nuestro hospedaje y de nuestros sitios web o nuestras instalaciones de WordPress.

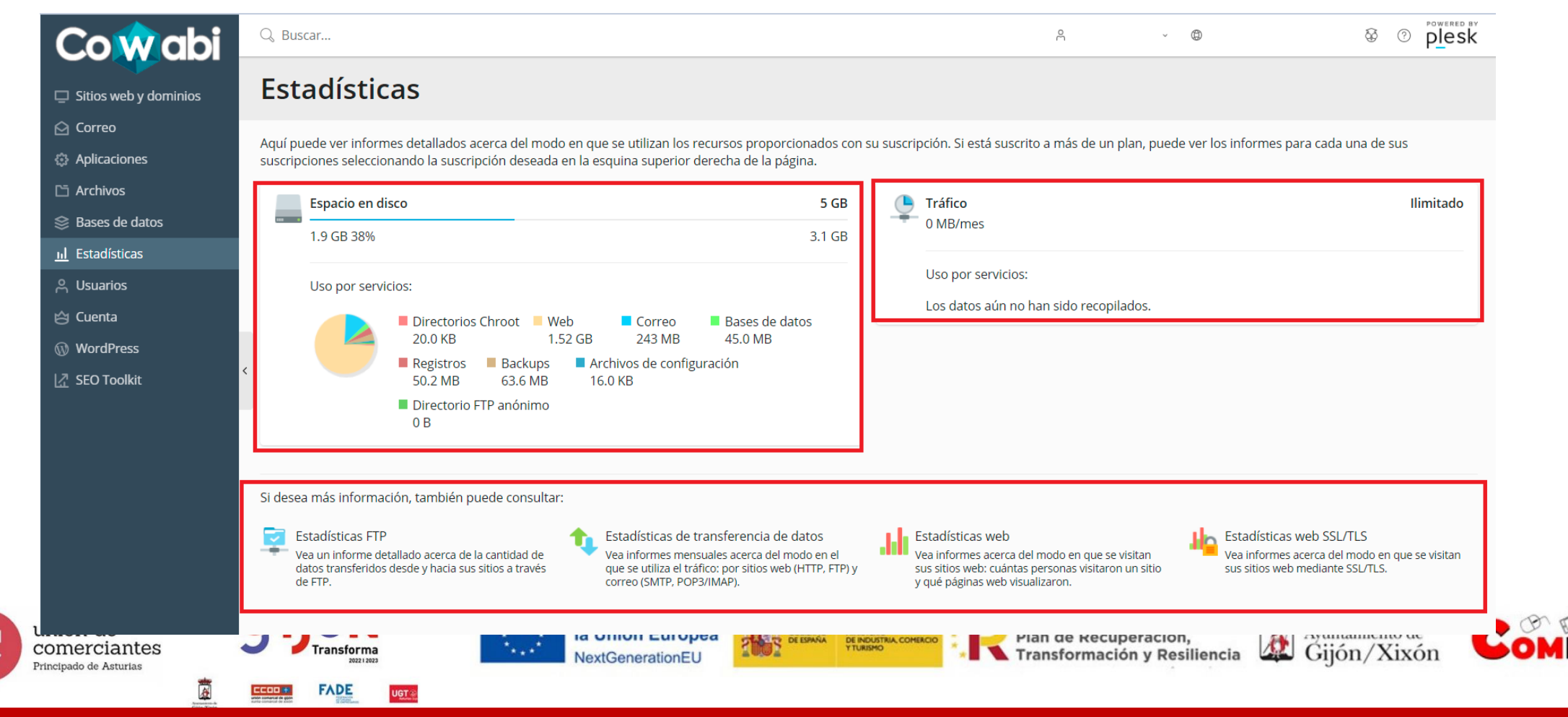

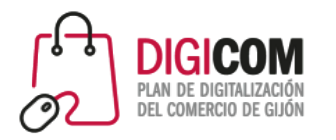

En la sección usuarios gestionaremos todo lo referente a los usuarios que pueden acceder y con que roles/permisos a nuestro panel de control.

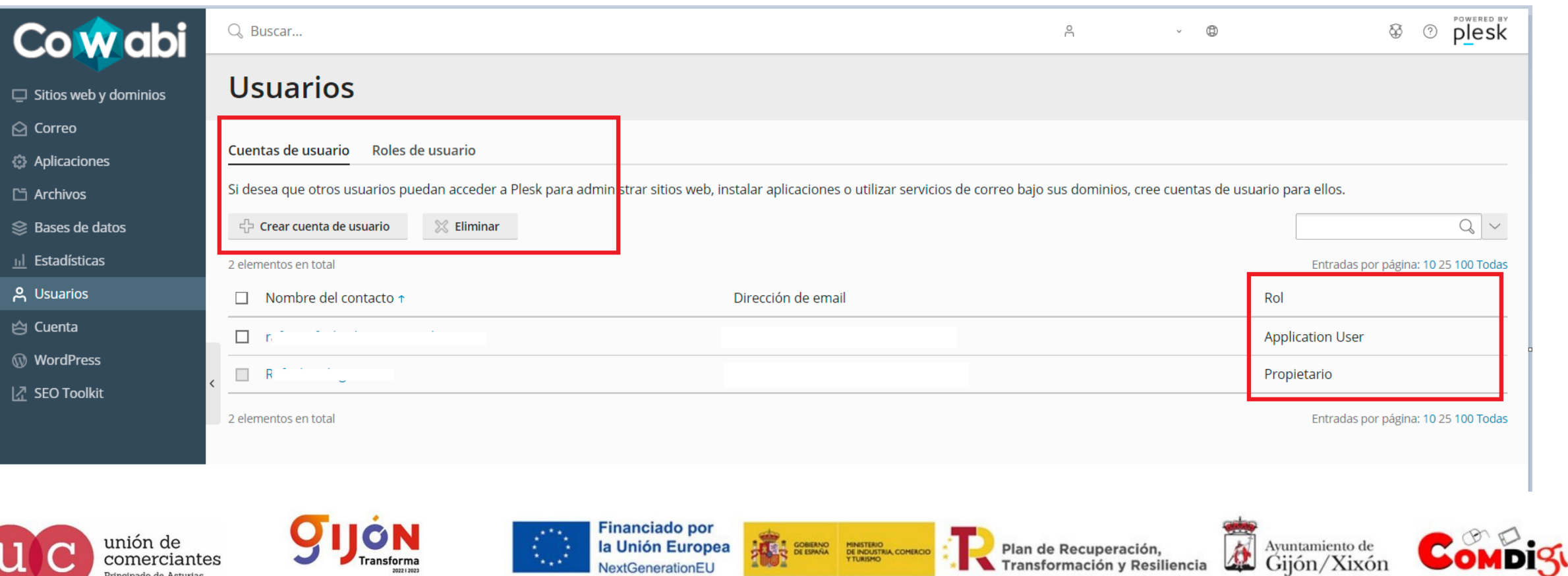

**FADE** 

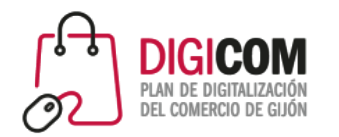

En la sección cuenta gestionaremos todo lo relativo a nuestra cuenta dentro del panel de control Plesk.

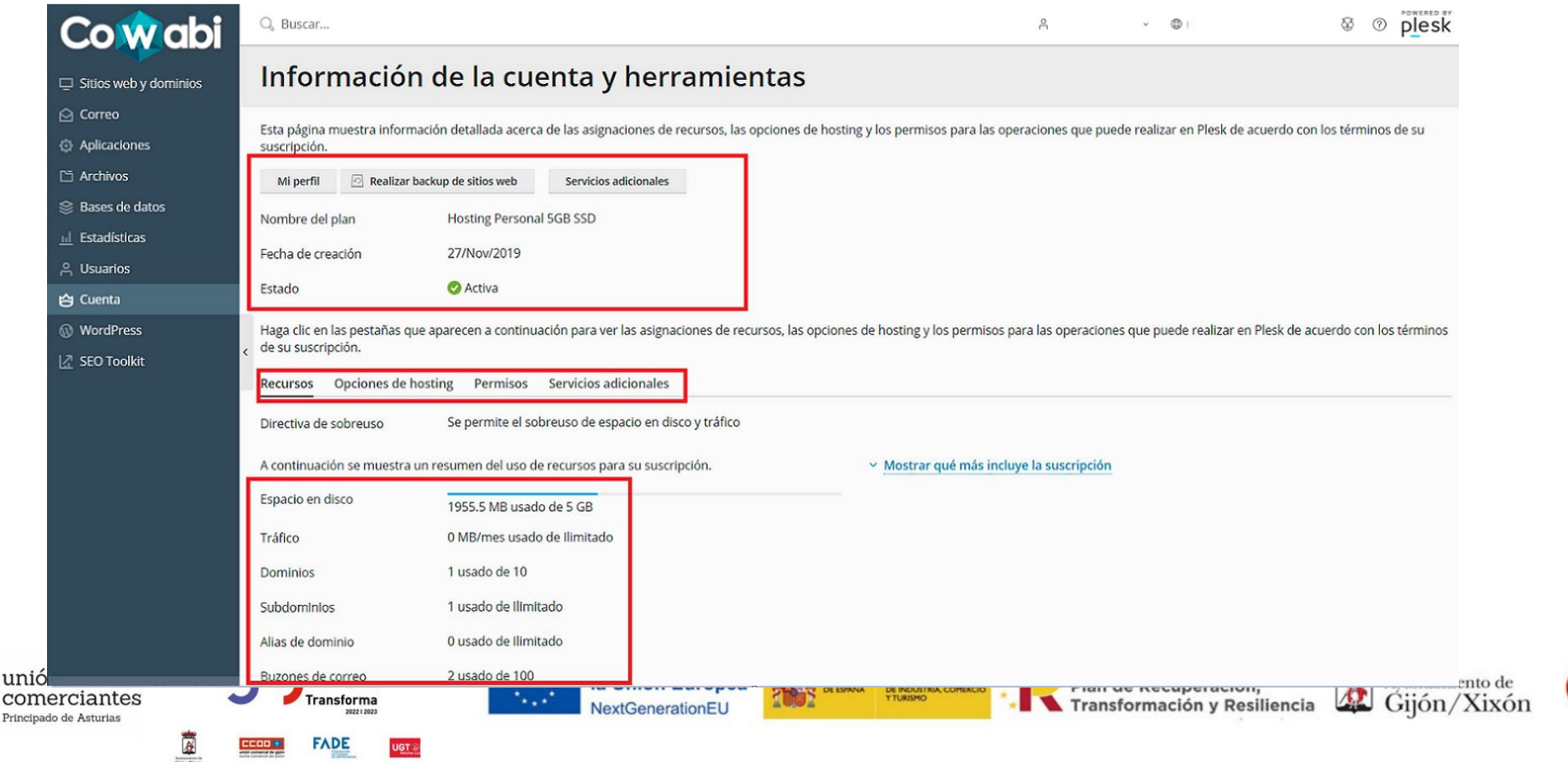

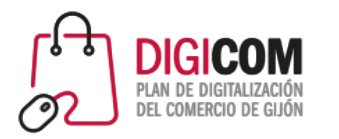

En la sección WordPress podemos gestionar nuestras instalaciones de este popular CMS, desde la configuración básica de temas y plugins hasta opciones de seguridad.

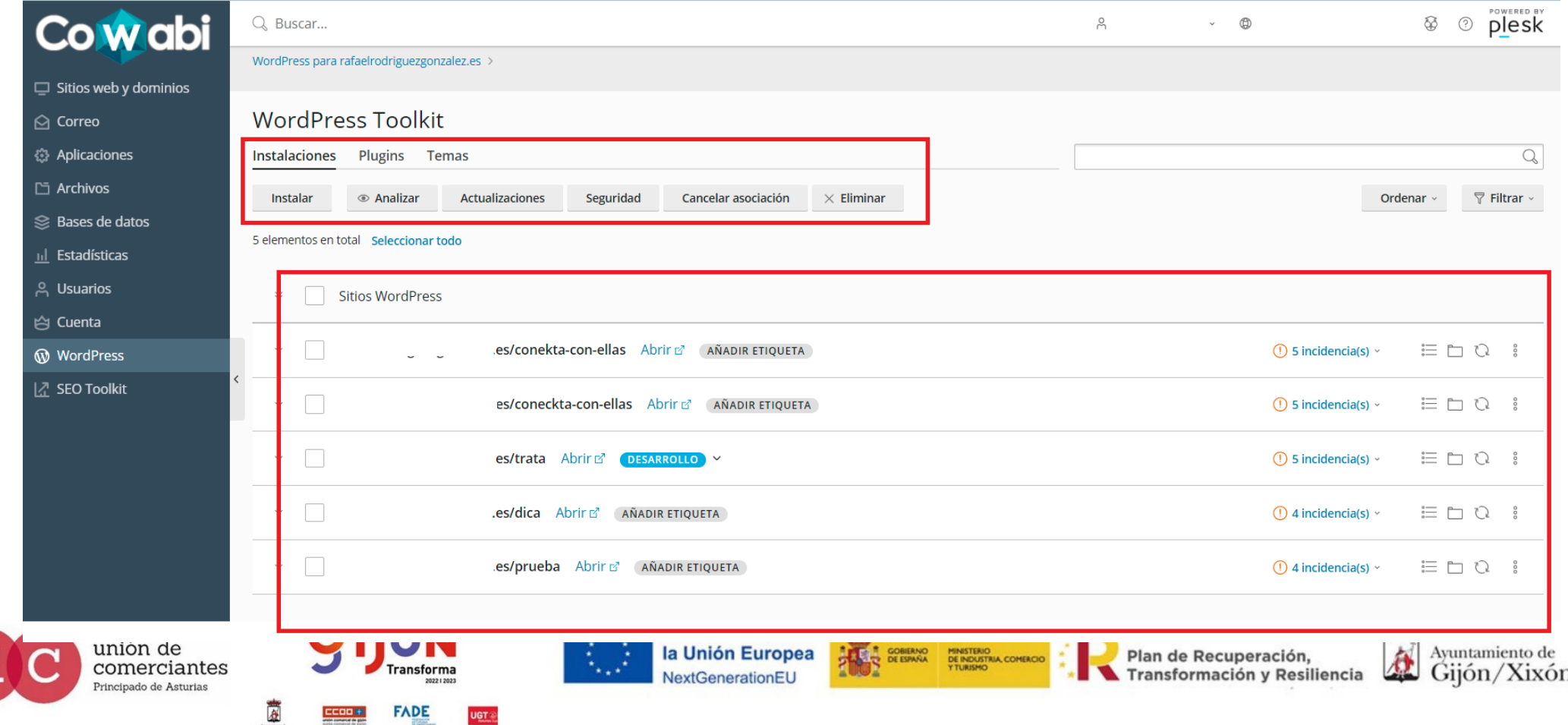

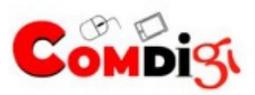

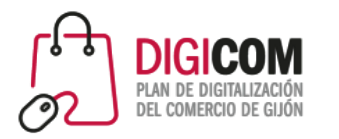

En la sección WordPress podemos gestionar nuestras instalaciones de este popular CMS, desde la configuración básica de temas y plugins hasta opciones de seguridad.

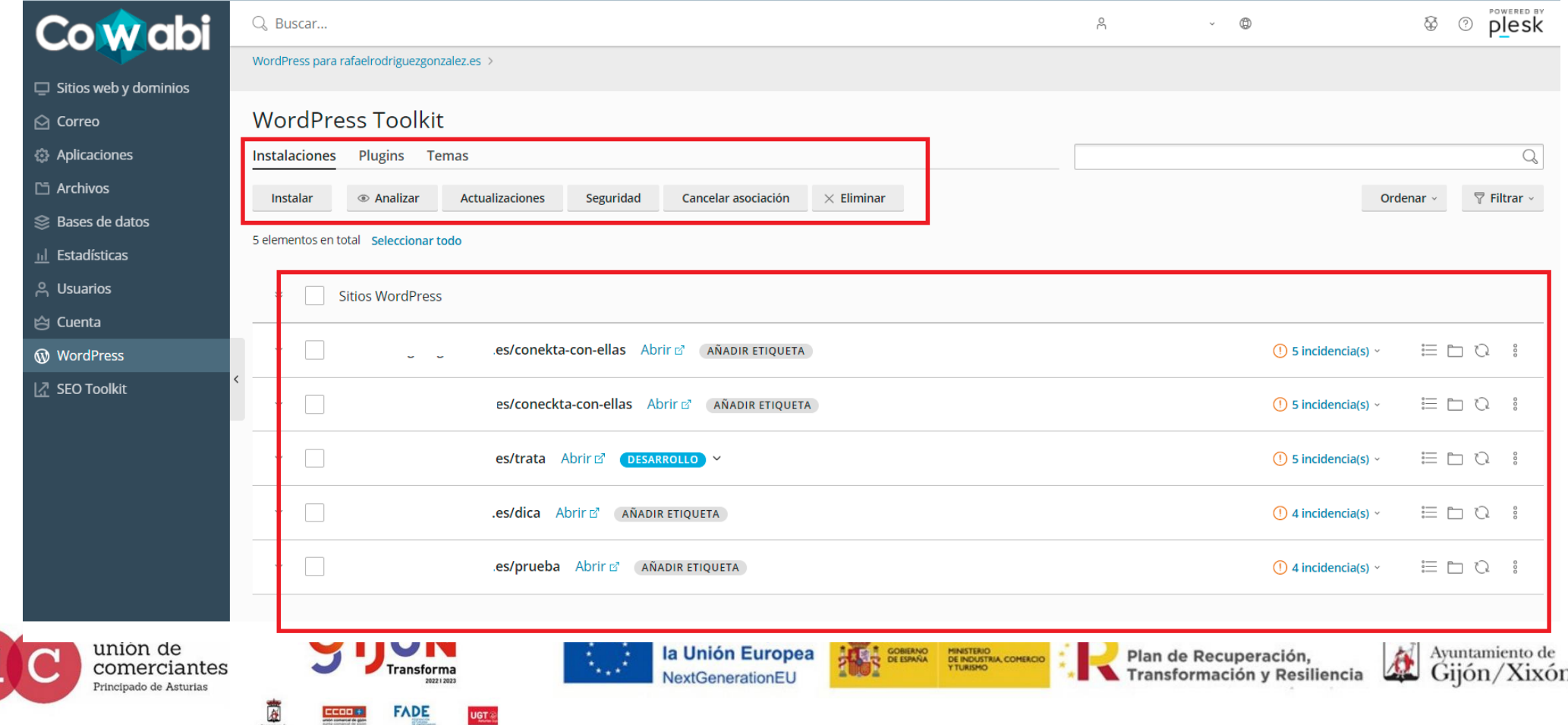

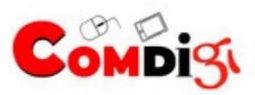

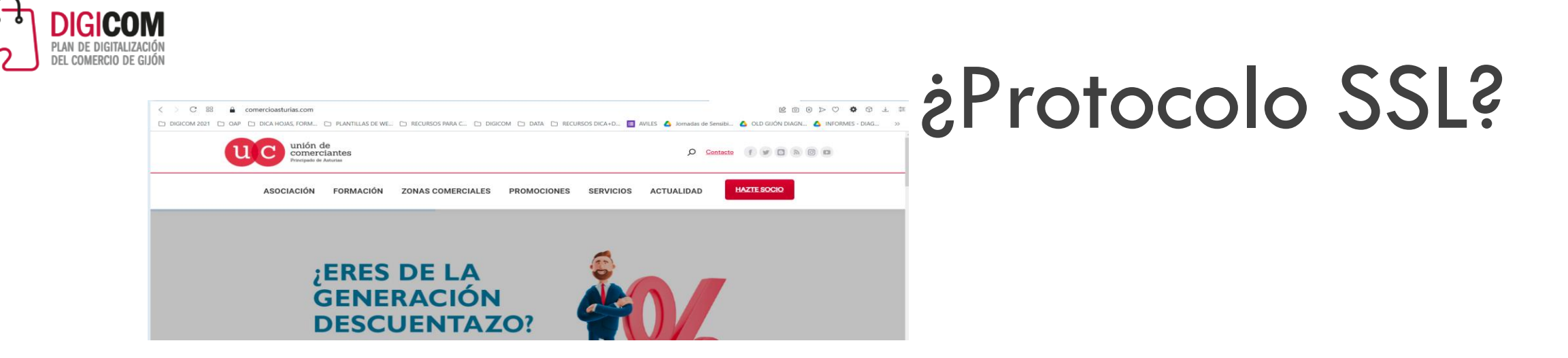

SSL o Secure Sockets Layer es una tecnología estandarizada que permite cifrar el tráfico de datos entre un navegador web y un sitio web (o entre dos servidores web), protegiendo así la conexión. Esto impide que un hacker pueda ver o interceptar la información que se transmite de un punto a otro, y que puede incluir datos personales o financieros.

Es indispensable para generar seguridad en las transacciones comerciales en la Red, dado que en las mismas se comparten entre el ordenador del cliente y el de el comercio datos personales y datos financieros que deben de estar protegidos ante terceros.

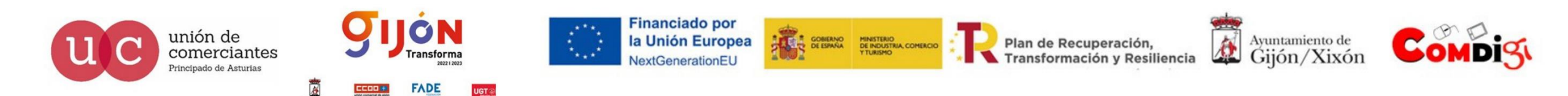

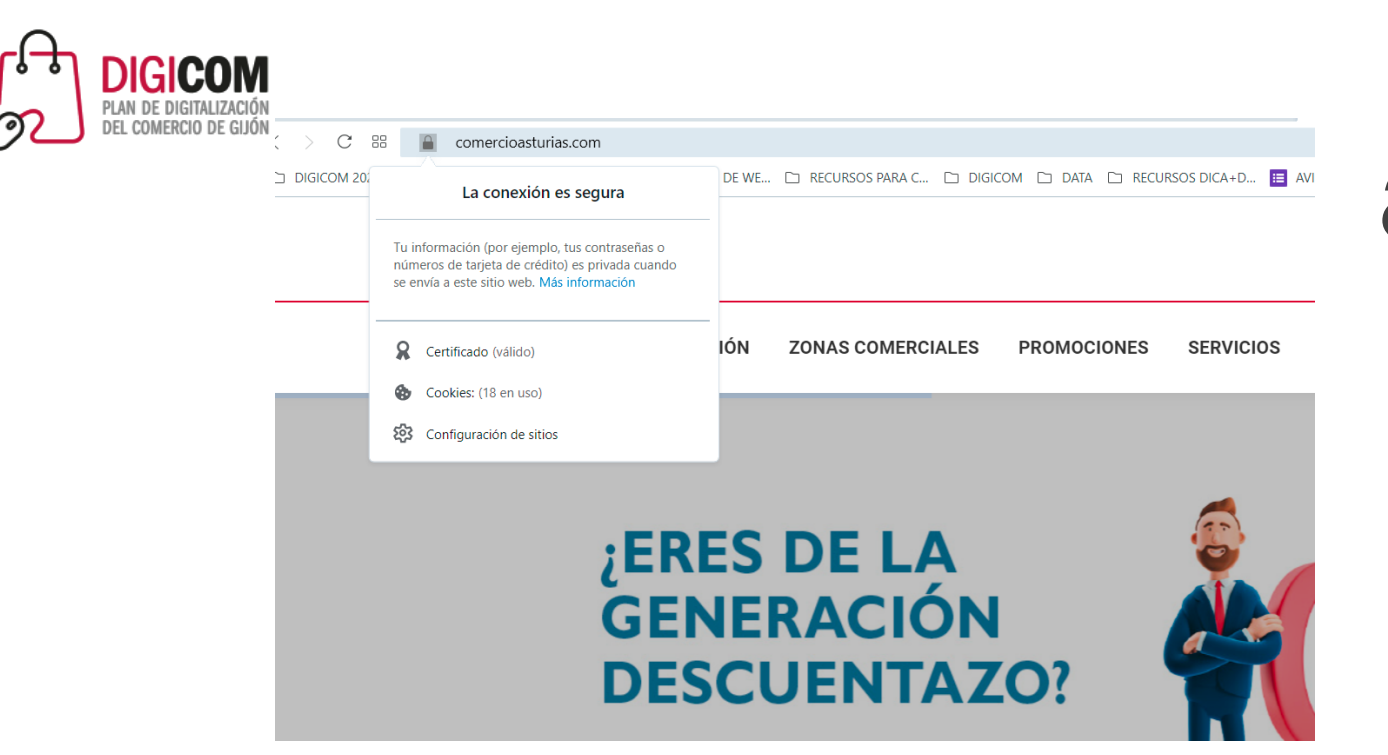

#### ¿Protocolo SSL?

SSL está siendo sustituido por un protocolo más moderno TLS Transport Layer Security (seguridad en la capa de transporte) que garantiza la privacidad de los datos de la misma manera que SSL.

El uso de estos protocolos hace que aparezcan las letras HTTPS al principio de la dirección (URL) de nuestro sitio web, así como un pequeño candado. Si hacemos click sobre ese icono nos informará de las características del certificado e información sobre cookies.

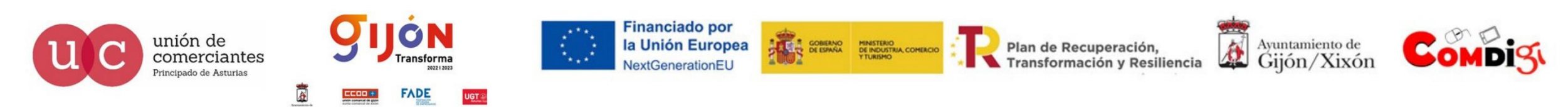

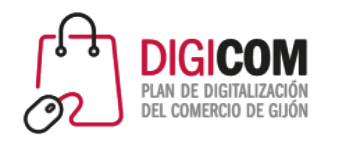

## ¿Protocolo SSL?

Como regla general es recomendable la adquisición de certificados de seguridad desde el inicio de nuestra actividad en internet, dado que se trata de un importante generador de confianza ante nuestros futuros clientes y además Google ya podrá indexar nuestras paginas en "modo seguro" desde el primer momento.

Se trata de una necesidad, no un gasto, para nuestra presencia en Internet.

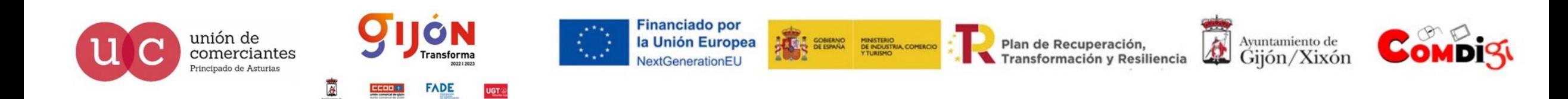

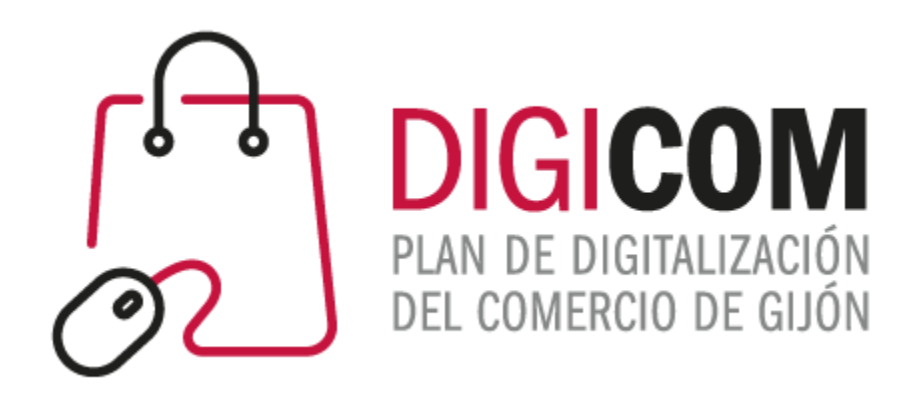

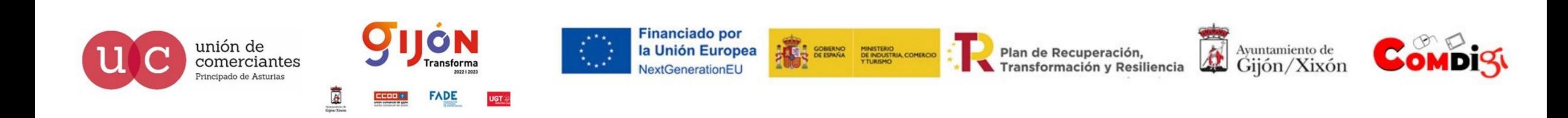